# **Инструкция чек-лист по самостоятельному входу в процедуру банкротства**

Бесплатная помощь и консультация по контактам:

- **[Telegram](https://t.me/DebtReset)**
- [WhatsApp](https://wa.me/message/LK62VRRY6U4XJ1)
- [Сайт](https://creditcleaner.ru/)
- Форма для генерации [документов](https://creditcleaner.ru/form.html)

# **1. Проверяем готовность.**

Проверяем еще раз все заявленные сведения по форме и убедимся, что:

- 1. Вы указали всех своих кредиторов и хотя бы примерные суммы задолженности перед ними;
- 2. Вы не имеете какого-либо имущества, которое может быть выявлено в ходе банкротства гражданина и реализовано в ходе процедуры, либо Вы готовы к продаже такого имущества в рамках процедуры банкротства;
- 3. Вы и Ваш(а) супруг(а) не совершали в течение последних трёх лет сделок, направленных на отчуждение (продажу, дарение, мену) своего имущества, либо такие сделки совершены на рыночных условиях, оплата по сделке Вам поступила, и они не вызовут подозрений у суда, финансового управляющего или конкурсных кредиторов;
- 4. Вы не совершали в течение последних трёх лет крупных переводов по своим банковским счетам в пользу иных лиц, друзей, родственников, либо такие переводы носят бытовой характер и могут быть объяснены;
- 5. Вы понимаете, что после признания Вас банкротом, Вы не сможете пользоваться своими банковскими картами на протяжении всего срока банкротства. После завершения банкротства, разумеется, все карты будут разблокированы;
- 6. Вы понимаете, что заработная плата подлежит включению в конкурсную массу, за исключение прожиточного минимума, который необходимо будет получать у финансового управляющего;
- 7. Вы осознаете ограничения, которые будут применяться к Вам после завершения процедуры реализации имущества гражданина, предусмотренные статьей 213.30 ФЗ «О несостоятельности (банкротстве)», **а именно**:

- В течение пяти лет с даты завершения в отношении Вас процедуры реализации имущества Вы не вправе принимать на себя обязательства по кредитным договорам и (или) договорам займа без указания на факт своего банкротства;

- В течение пяти лет с даты завершения процедуры реализации имущества или прекращения производства по делу о Вашем банкротстве, Вы не можете быть подвергнуты возбуждению дела о банкротстве по Вашей инициативе;

- В течение трех лет с даты завершения процедуры реализации имущества, Вы не имеете права занимать должности в органах управления юридического лица или иным образом участвовать в управлении юридическим лицом, если иное не установлено настоящим Федеральным законом.

- В течение десяти лет с даты завершения процедуры реализации имущества, Вы не имеете права занимать должности в органах управления кредитной организации или иным образом участвовать в управлении кредитной организацией.

- В течение пяти лет с даты завершения процедуры реализации имущества, Вы не имеете права занимать должности в органах управления страховой организации,

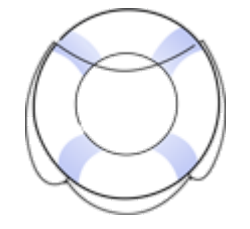

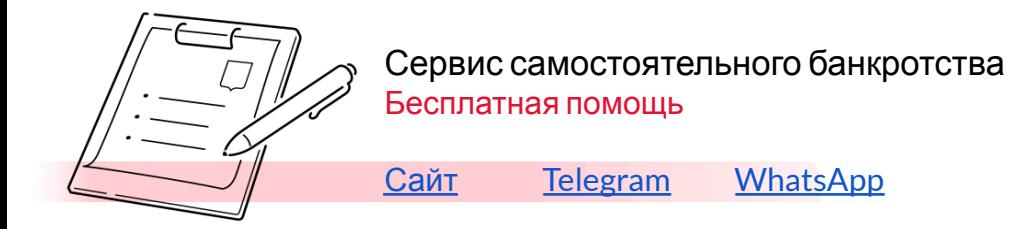

негосударственного пенсионного фонда, управляющей компании инвестиционного фонда, паевого инвестиционного фонда и негосударственного пенсионного фонда, или микрофинансовой компании, или иным образом участвовать в управлении такими организациями.

### **Сбор документов.**

В общем виде список документов, необходимый для начала банкротства физического лица выглядит следующим образом:

1. Личные документы:

- $\bullet$  Паспорт копия ВСЕХ страниц;
- $\bullet$   $HHH$ ;
- $\bullet$  СНИЛС;

### *Как собрать:*

Если этих документов у Вас каким-то образом нет, разберем как получить ИНН и СНИЛС.

Впервые получить свидетельство ИНН можно в любой налоговой инспекции или МФЦ, просто выбираете на карте самый удобный для Вас и обращаетесь туда. В случае, если свидетельство ИНН утеряно, то можно восстановить, обратившись в любую налоговую инспекцию или МФЦ. Для восстановления ИНН потребуется оплатить государственную пошлину в размере 300 рублей. Для получения или восстановления свидетельства ИНН потребуется паспорт

Впервые получить свидетельство СНИЛС можно в любом отделении Пенсионного фонда или МФЦ. Вам дадут анкету, которую нужно заполнить. После этого в отделении Пенсионного фонда выдадут свидетельство СНИЛС, а в МФЦ укажут дату, когда можно будет забрать свидетельство. Для восстановления СНИЛС также нужно обратиться в отделение Пенсионного фонда или МФЦ. Восстановление СНИЛС производится бесплатно.

Если у Вас имеются скан копии этих документов их будет достаточно.

Также узнать о способах получить свидетельства ИНН и СНИЛС можно на портале Госуслуг, например, написав запрос в чат-боте.

2. Документы, подтверждающие наличие задолженности и наличие срочной и просроченной задолженности по каждому кредитору:

- кредитные договоры, договоры займа и т.д.;
- справки о размере задолженности, включая пени и штрафы;
- решения судов о взыскании с Вас задолженности (при наличии);

### *Как собрать:*

- Кредитные организации (банки, микрофинансовые организации):

Самый простой способ получить необходимые документы о задолженности перед кредитной организацией – выгрузить их из личного кабинета. Большинство банков имеют мобильное приложение или банк-клиент, через которые можно выгрузить необходимые документы или написать в поддержку, чтобы Вам всё подготовили и направили по электронной почте.

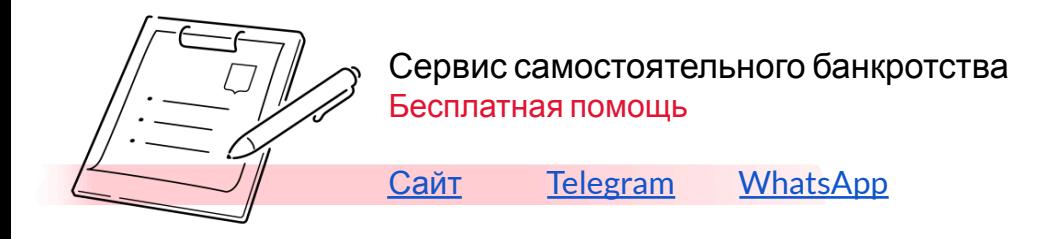

В случае, если по каким-то причинам не получится запросить документы дистанционно через личный кабинет, нужные документы можно получить, обратившись в отделение банка с запросом о выдаче копии кредитного договора, справки об остатке задолженности. Запрос можно направить Почтой России, либо сдать в канцелярию в отделении банка. Если Вы намерены обращаться с запросом в отделение банка, можно уточнить у операциониста возможность получить документы сразу же.

На портале Госуслуг также можно запросить кредитную историю и бюро кредитных историй. В разделе «Справки Выпискии» выбрать «Поиск бюро с вашей кредитной историей».

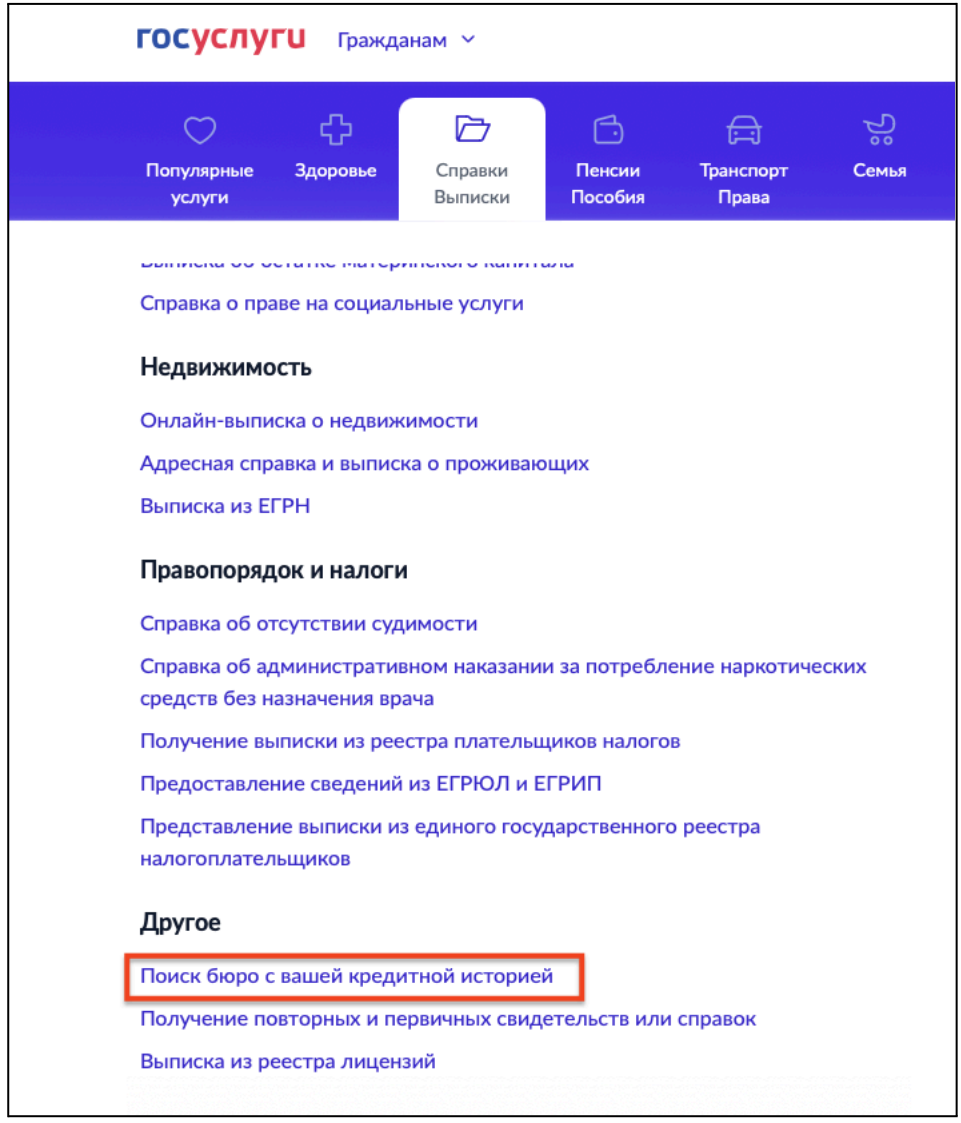

- Налоговая инспекция:

Задолженность по обязательным платежам (налогам и сборам, включая пени и штрафы) можно узнать на официальном сайте ФНС РФ<sup>1</sup>. Входите в личный кабинет с помощью аккаунта Госуслуг и подаете обращение, в котором просите сообщить состояние расчетов с бюджетом по всем налогам и сборам.

Задолженность перед бюджетом также можно запросить, направив запрос в налоговою инспекцию по месту учета. Запрос можно направить Почтой России, вручить в канцелярии,

<sup>1</sup> <https://www.nalog.gov.ru>

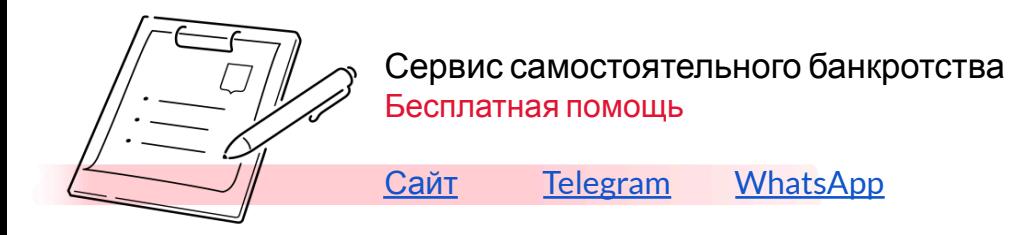

или через электронный сервис на сайте ФНС РФ<sup>2</sup>. В запросе можно указать на необходимость предоставления сведений об открытых и закрытых банковских счетах за последние три года, об объектах налогового учета, а также о доходах, полученных в течение последних 3 лет.

О задолженности перед бюджетом можно также узнать на портале Госуслуг в разделе «Справки Выпискии» выбрать «Представление выписки из единого [государственного](https://www.gosuslugi.ru/610219/1) реестра [налогоплательщиков](https://www.gosuslugi.ru/610219/1)». При заполнении формы выписки выберите полную выписку.

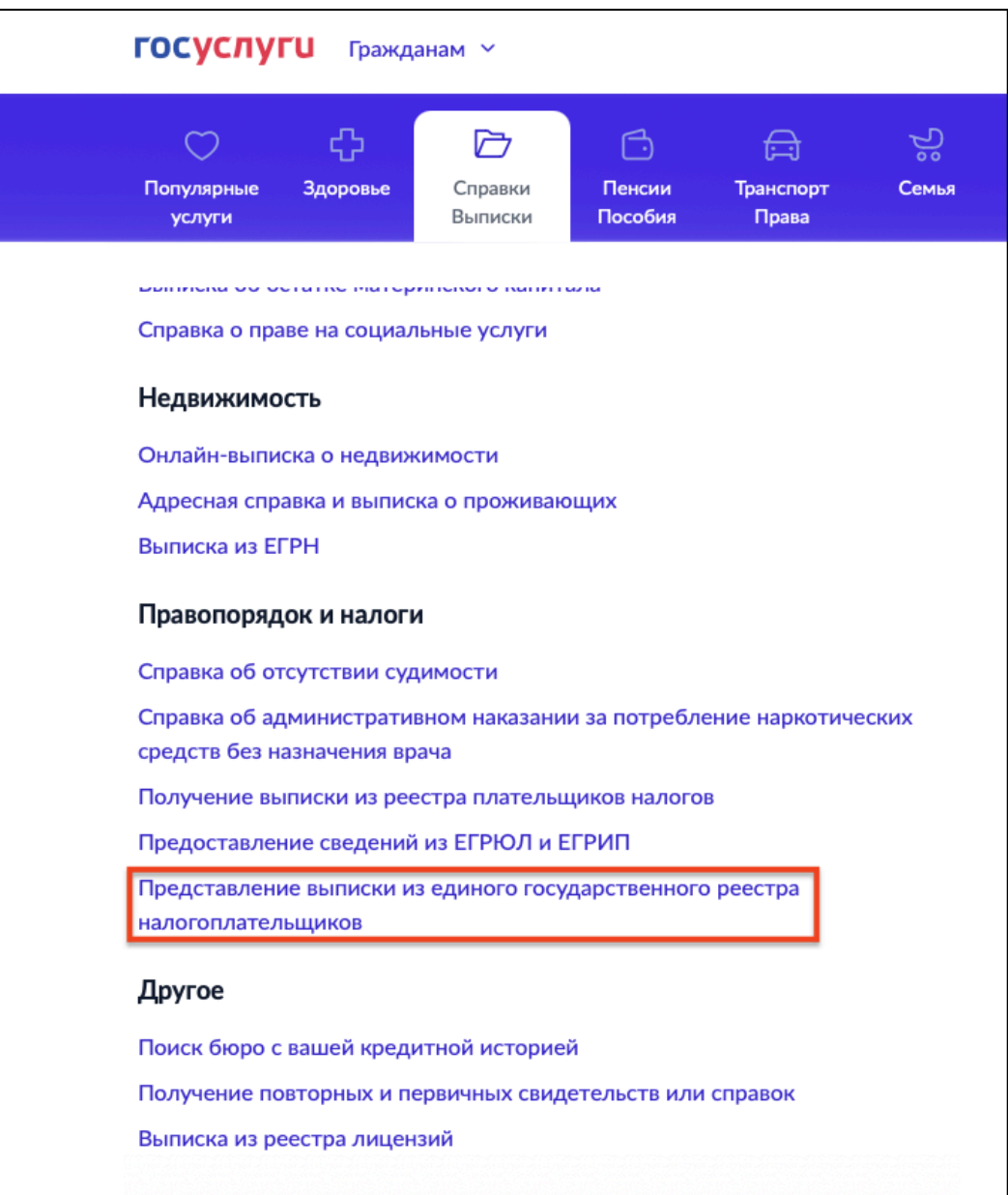

3. Сведения об имуществе (**в том числе совместное имущество супругов**), а также об имевшемся имуществе:

- Копия свидетельства (выписка) о праве собственности на недвижимое имущество;
- Копия ПТС на авто;

<sup>&</sup>lt;sup>2</sup> [https://www.nalog.gov.ru/rn77/service/obr\\_fts/other/](https://www.nalog.gov.ru/rn77/service/obr_fts/other/)

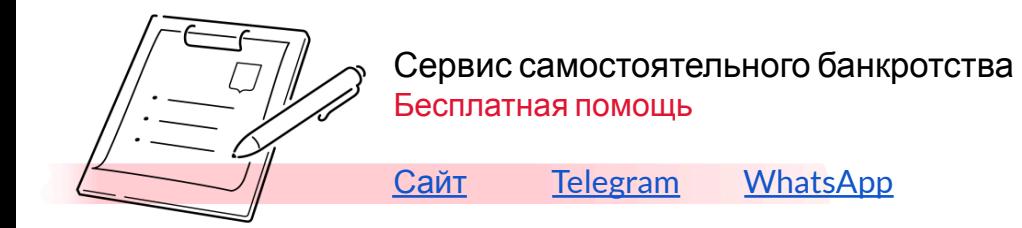

- Копии иных документов, подтверждающих право собственности на имущество, подлежащее государственной регистрации;
- справки из государственных органов о наличии имеющегося (имевшегося) имущества.

### *Как собрать:*

Достаточно будет собрать документы о праве собственности на имущество из ГИБДД и Росреестра. Пакета этих документов будет достаточно для рассмотрения заявления о признании Должника банкротом. И даже, если у Вас имущества нет и никогда не было, эти документы все равно нужно будет предоставить суду совместно с заявлением.

- ГИБДД:

Для получения справки из ГИБДД о зарегистрированных и снятых с учета в последние 3 года транспортных средствах необходимо направить запрос, в котором просите предоставить сведения об автомототранспортных средствах, зарегистрированных за Вами и снятых с учета за последние 3 года, с приложением копий документов, на основании которых совершались регистрационные действия.

- Росреестр:

Для получения сведений из Росреестра необходимо сделать запрос «о правах отдельного лица на имеющиеся (имевшиеся) у него объекты недвижимого имущества». Это точное название запроса, который можно назвать в МФЦ и попросить оформить такой запрос в отношении Вас. Также запрос можно оформить через личный кабинет на сайте Росреестра<sup>3</sup>.

Запросить выписку можно также через Госуслуги. В разделе «Справки Выпискии» выбрать «Выписка из ЕГРН». Далее необходимо будет выбрать «Запросить сведения из ЕГРН», далее – «О правах лица на его объекты недвижимости».

<sup>3</sup> <https://rosreestr.gov.ru>

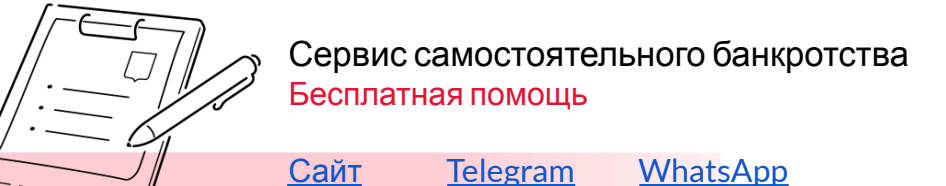

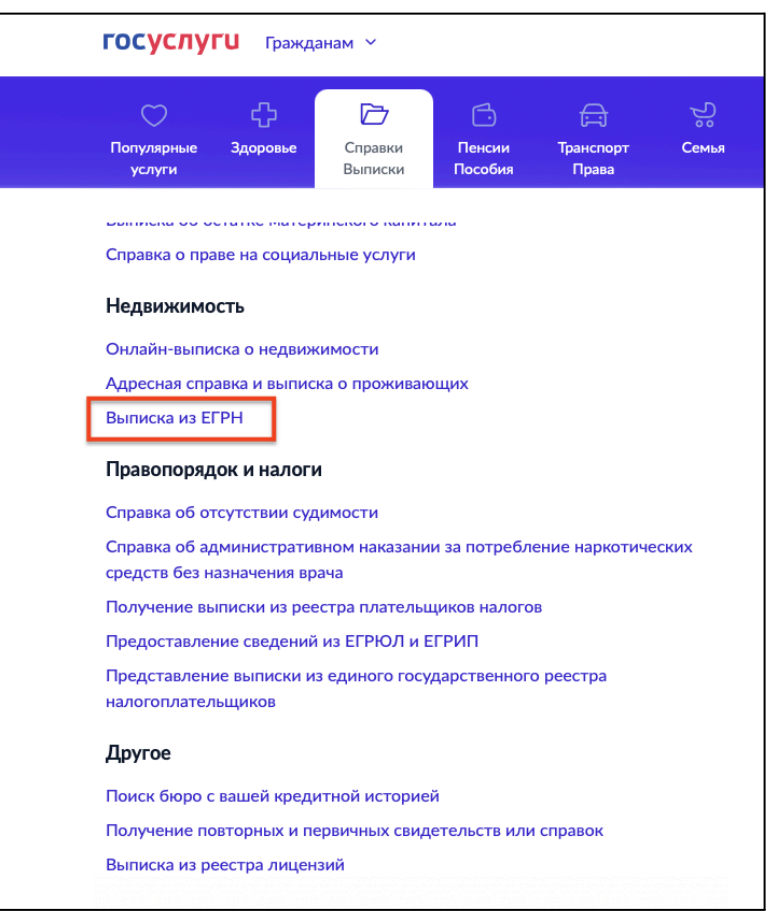

- Правоустанавливающие документы (договоры о приобретении имущества) на транспортные средства и недвижимость у Вас уже должны быть, и их копии необходимо будет приложить к заявлению.

- 4. Документы о совершенных сделках с движимым и недвижимым имуществом, ценными бумагами, долями в уставных капиталах и иных сделках на сумму свыше трехсот тысяч рублей за последние 3 года:
	- Договор о приобретении или отчуждении имущества, акты приема-передачи к нему, иные документы, относящиеся к сделке;
	- Документы, подтверждающие оплату по Договору;
	- В случаях, если какое-либо имущество было продано, и впоследствии на вырученные деньги приобретено иное новое имущество взамен (например, продано транспортное средство и впоследствии куплено новое) – предоставить письменные пояснения по таким сделкам в произвольном виде с приложением документов по всем сделкам цепочки;
	- Пояснения каким образом расходовались денежные средства, вырученные от сделки.

### *Как собрать:*

Данные документы у Вас уже должны быть, но если они каким-то образом оказались утрачены, то можно обратиться в государственный орган, осуществляющий регистрацию сделок с имуществом, которое являлось предметом сделки. Для восстановления документов о продаже транспортных средств можно обратиться в ГИБДД, недвижимого

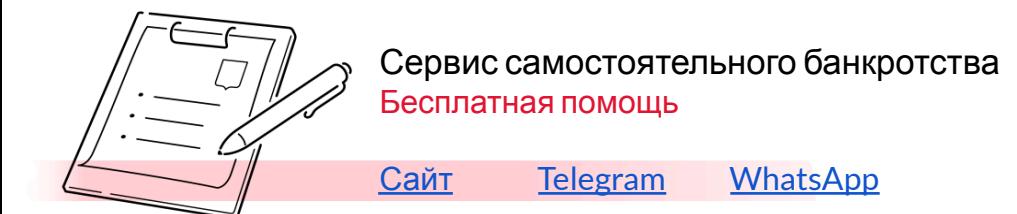

имущества – Росреестр, посредством МФЦ или личный кабинет на сайте Росреестра и т.д. Также копии документов можно запросить у второй стороны сделки.

Данные документы не являются обязательными для подачи заявления о признании Должника банкротом, но могут быть очень важны для общего анализа ситуации (если до сих пор не принято окончательное решение о банкротстве) и для анализа финансового состояния Должника, который проводит финансовый управляющий в ходе дела о банкротстве. Во многом от результатов финансового анализа будет зависеть успех всего дела о банкротстве.

Таким образом, в случае отсутствия документов на данном этапе будет достаточно общего описания всех заключенных сделок, которое должно содержать сведения о дате сделки, об имуществе, которое является предметом сделки, второй стороне сделки, цене сделки, способах расчета.

5. Сведения о супруге (при наличии)

- свидетельство о заключении брака;
- свидетельство о расторжении брака (если оно выдано в течение 3х лет до даты подачи заявления);
- копия брачного договора (при наличии);
- копия соглашения/судебного акта о разделе общего имущества супругов (при наличии);
- 6. Свидетельство о рождении ребенка (при наличии)
- 7. Выписка из реестра акционеров (участников) юридического лица, акционером (участником) которого является гражданин (при наличии);

# *Как собрать:*

- Общества с ограниченной ответственностью:

Для обществ с ограниченной ответственностью достаточно будет приложить к заявлению выписку из ЕГРЮЛ, которую можно скачать с официального сайта ФНС РФ<sup>4</sup>;

# - Акционерные общества:

Если Вы являетесь участником акционерного общества, то выписку из реестра акционеров можно запросить у реестродержателя.

# 8. Выписка из лицевого счета застрахованного лица

# *Как собрать:*

Выписка предоставляется в отделениях Пенсионного Фонда России, или в МФЦ в течение 10 дней, либо можно заказать в электронном виде на портале госуслуг (делается в течение 1 дня). Раздел «Пенсии Пособия», выбрать «Выписка из лицевого счёта в СФР».

<sup>4</sup> <https://egrul.nalog.ru>

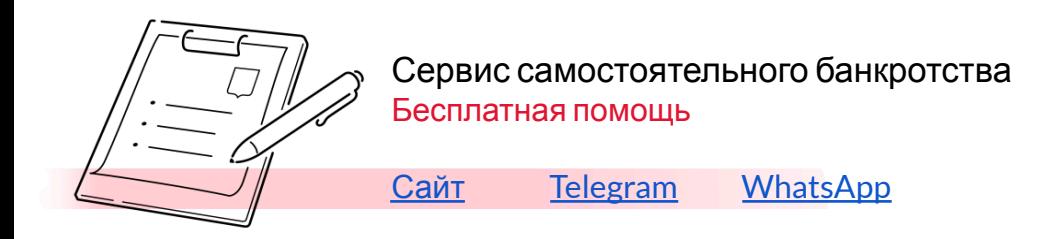

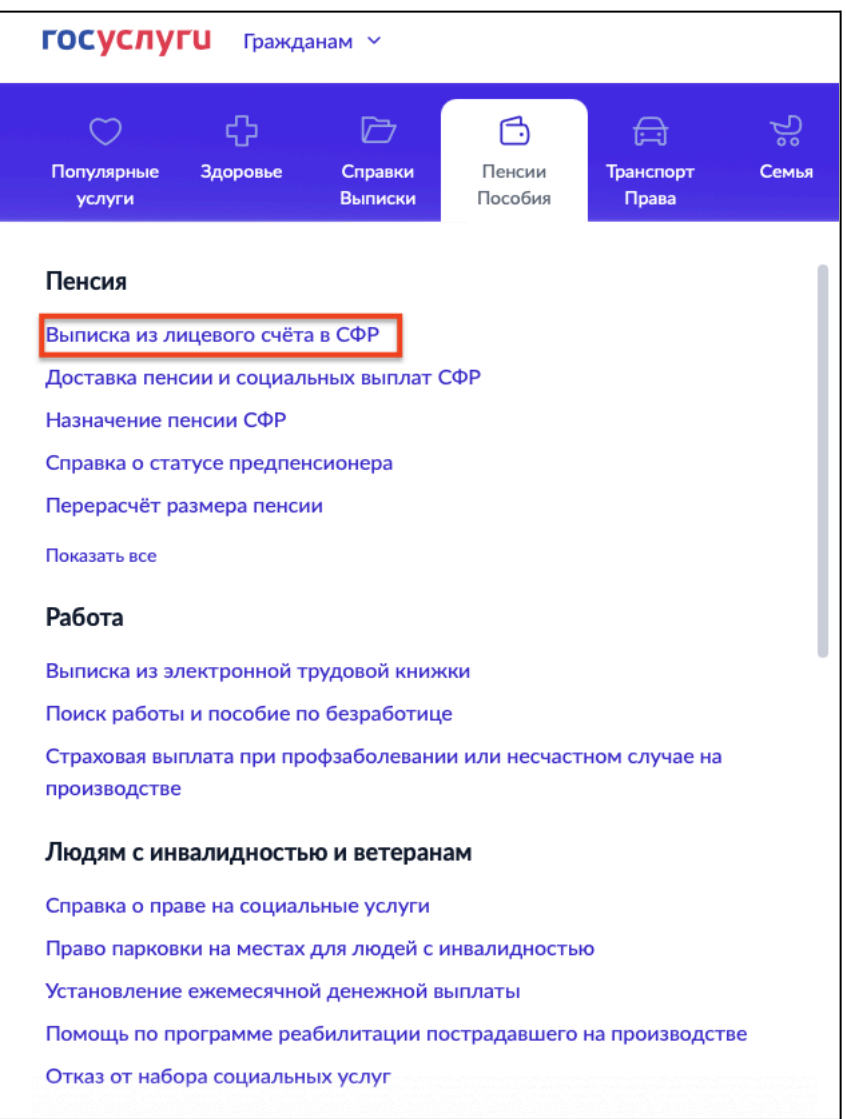

- 9. Сведения о полученных физическим лицом доходах и об удержанных суммах налога за трехлетний период
	- справки 2-НДФЛ за последние 3 года;
	- Копии налоговых деклараций индивидуального предпринимателя с отметкой налогового органа за последние 3 года, если Вы были зарегистрированы как ИП;

# *Как собрать:*

- Справки 2-НДФЛ может предоставить работодатель, либо можно запросить в налоговой инспекции (о чем описано в п.2);

- Копии налоговых деклараций ИП должны быть у Вас или у Вашего бухгалтера. Можно также запросить в налоговой инспекции.

10. Трудовая книжка (все страницы)

*Как собрать:*

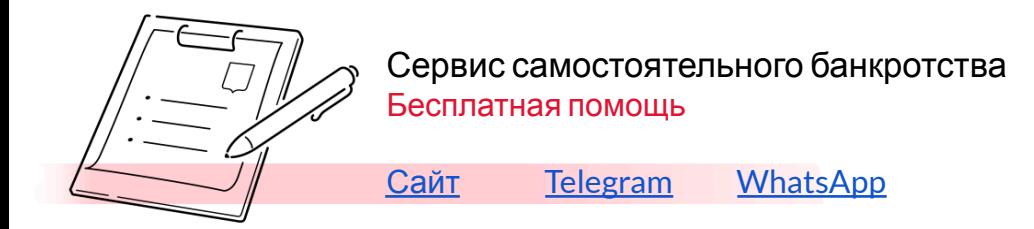

В электронном виде выписку из электронной трудовой книжке можно получить на портале госуслуг в течение одного дня. Раздел «Справки Выписки», выбрать «Выписка из электронной трудовой книжки».

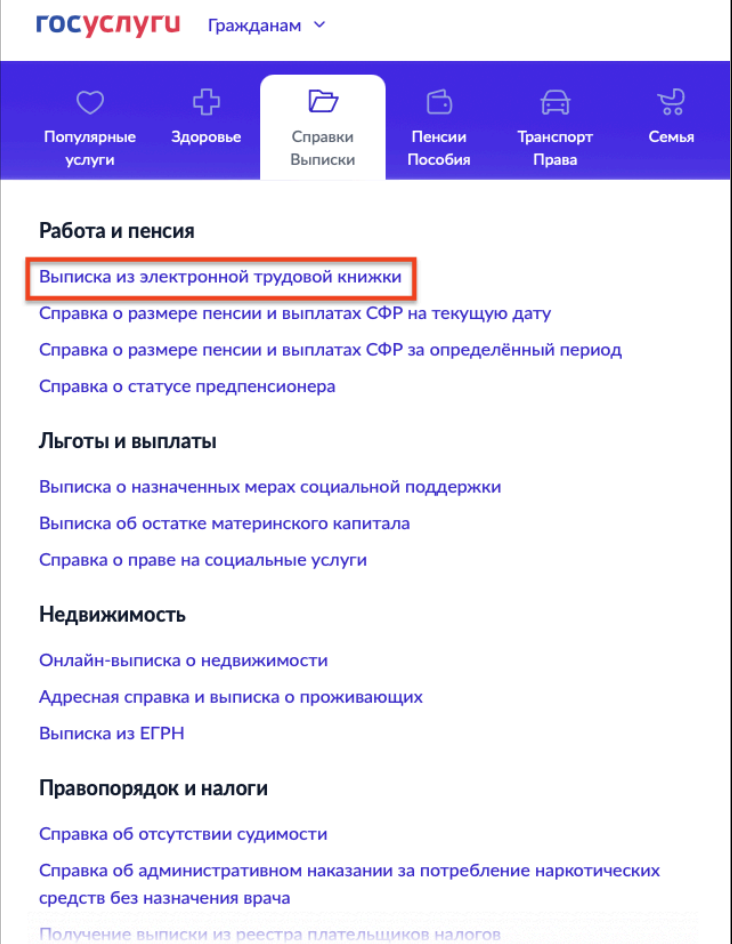

10.1 Справка об отсутствии статус индивидуального предпринимателя

Если Вы не зарегистрированы в качестве индивидуального предпринимателя, то на Госуслугах можно получить справку об отсутствии статуса индивидуального предпринимателя. Раздел «Справки Выписки», выбрать «Предоставление сведений из ЕГРЮЛ и ЕГРИП», при выборе реестра указываем ЕГРИП. Если статус индивидуального предпринимателя есть, тут же можно получить выписку из ЕГРИП, которую также будет необходимо приложить к заявлению.

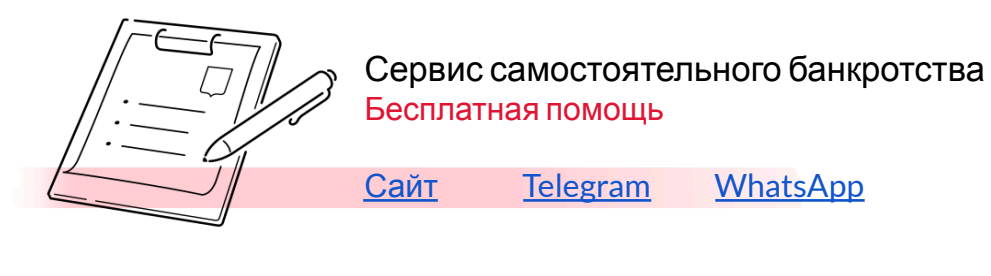

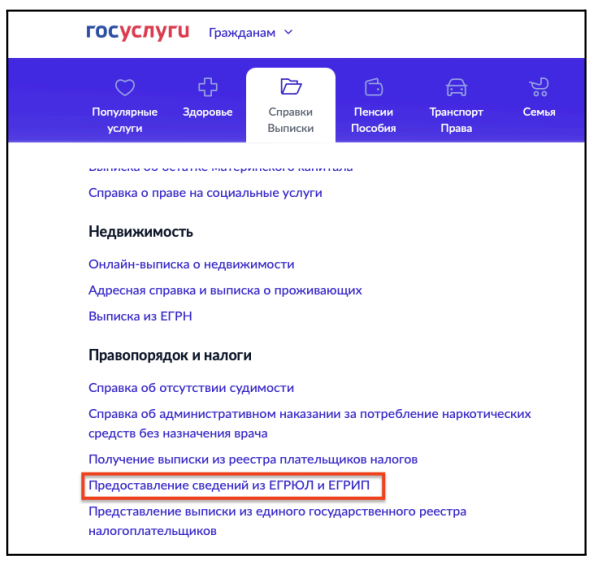

#### 11. Банковские документы

- справка о наличии счетов/вкладов;
- выписка по операциям за последние 3 года;
- справки об остатках денежных средств;

#### *Как собрать:*

В этом разделе мы говорим о Ваших дебетовых счетах. Порядок действий такой же, как и при сборе документов о задолженности, только Вашей целью здесь является получение справок о наличии счетов, об остатке по счетам и выписки по счету за последние 3 года.

Если Вы пользуетесь интернет-банком или мобильным приложением постарайтесь получить необходимые документы там.

Если по каким-то причинам не получится запросить документы дистанционно через личный кабинет, нужные документы можно получить, обратившись в отделение банка с запросом о выдаче справки о счетах и остатках на счете, выписки по счетам. Запрос можно направить Почтой России, либо сдать в канцелярию в отделении банка. Если Вы намерены обращаться с запросом в отделение банка, можно уточнить у операциониста возможность получить документы сразу же.

**Очень важно:** если Вы получили выписку по счету или справку об остатке по счетам, где указан **НЕ** нулевой остаток на последнюю дату, то после подачи такой справки в суд денежные средства, которые остались на счете не используйте. Постарайтесь заказывать справки и выписки таким образом, чтобы остаток денежных средств составлял 0-00 (ноль рублей ноль копеек).

В идеале все счета дебетовые и зарплатные закрыть и перейти на наличный расчет, как это будет после введения процедуры реализации имущества гражданина.

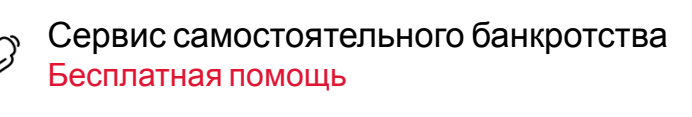

# **2. Подаем заявление о признании Должника банкротом с ходатайством о введении процедуры реализации имущества гражданина.**

Итак, все документы собраны, решения приняты. Можно подавать заявление о признании Должника банкротом в арбитражный суд.

Но, прежде чем подавать заявление в суд необходимо совершить еще несколько действий, а именно:

- Оплатить государственную пошлину за рассмотрение дела о банкротстве в размере 300 рублей;

- Внести на депозитный счет арбитражного суда сумму в размере 25 000 рублей для выплаты вознаграждения финансового управляющего;

- Направить всем кредиторам копию заявления о признании Должника банкротом.

#### **Оплата государственной пошлины.**

Получить актуальные реквизиты для оплаты государственной пошлины можно на сайте арбитражного суда региона, в котором Вы проживаете (зарегистрированы).

Чтобы не блуждать по сайту суда, самый простой способ найти сразу нужную Вам информацию о госпошлине, написав в любом поисковике «арбитражный суд РЕГИОН калькулятор госпошлины».

Рассмотрим на конкретном примере. Предположим, Должник (Иванов И.И.) проживает в Ивановской области, а значит и дело о банкротстве будет рассматриваться в Арбитражном суде Ивановской области. Соответственно, всю информацию лучше всего брать непосредственно с сайта Арбитражного суда Ивановской области.

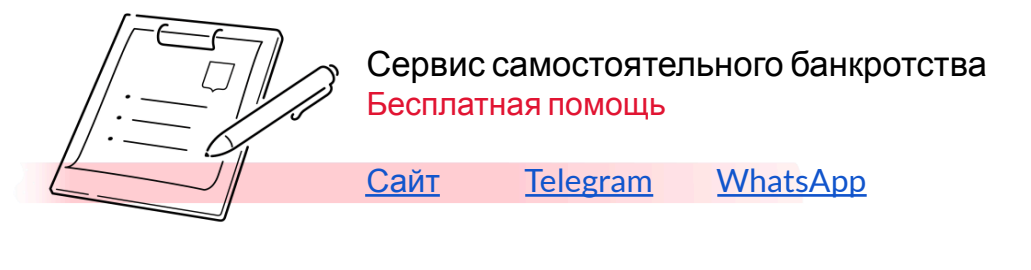

Пишем в поисковике «арбитражный суд ивановской области калькулятор

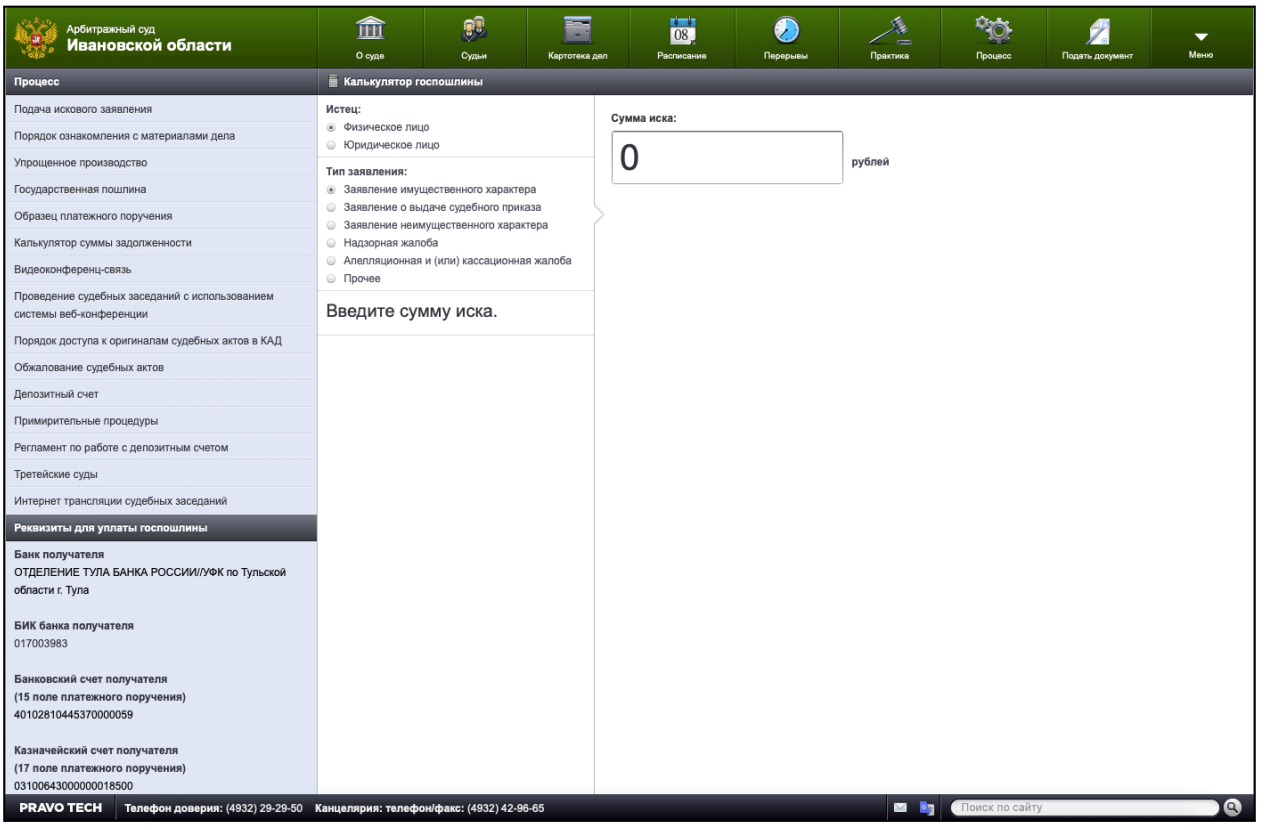

госпошлины» и кликаем по первой ссылке.

Должна открыться страница следующего содержания.

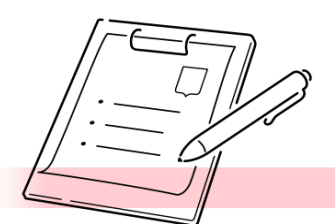

# Сервис самостоятельного банкротства Бесплатная помощь

[Сайт](https://creditcleaner.ru/) [Telegram](https://t.me/DebtReset) [WhatsApp](https://wa.me/message/LK62VRRY6U4XJ1)

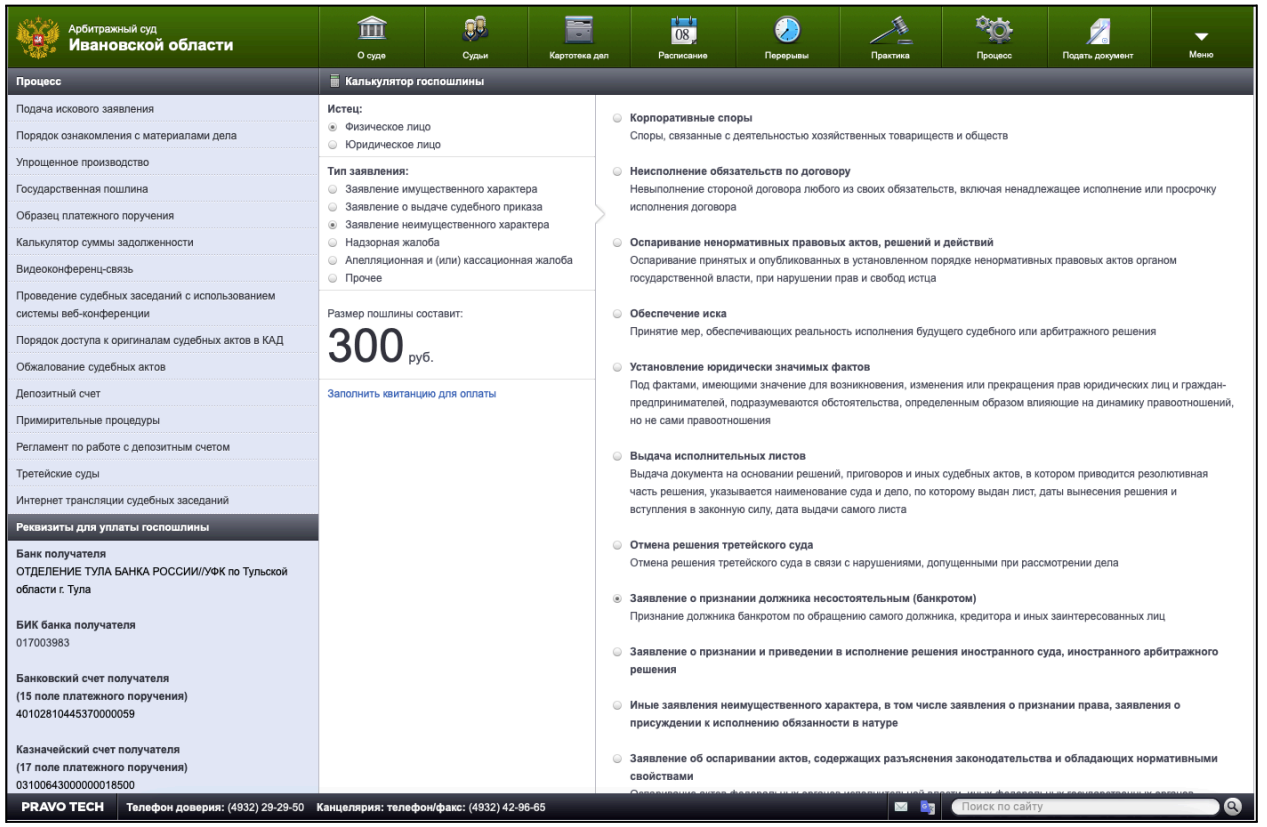

Слева внизу уже указаны реквизиты для оплаты госпошлины, но мы пойдем дальше. Выбираем Истец – физическое лицо, тип заявления - заявление неимущественного характера. Далее в списке ищем «Заявление о признании должника несостоятельным (банкротом)» и выбираем его. Должно получиться так.

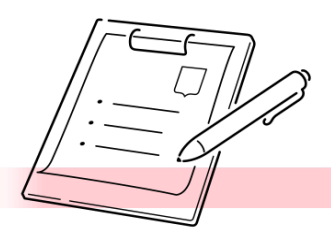

# Сервис самостоятельного банкротства Бесплатная помощь

[Сайт](https://creditcleaner.ru/) [Telegram](https://t.me/DebtReset) [WhatsApp](https://wa.me/message/LK62VRRY6U4XJ1)

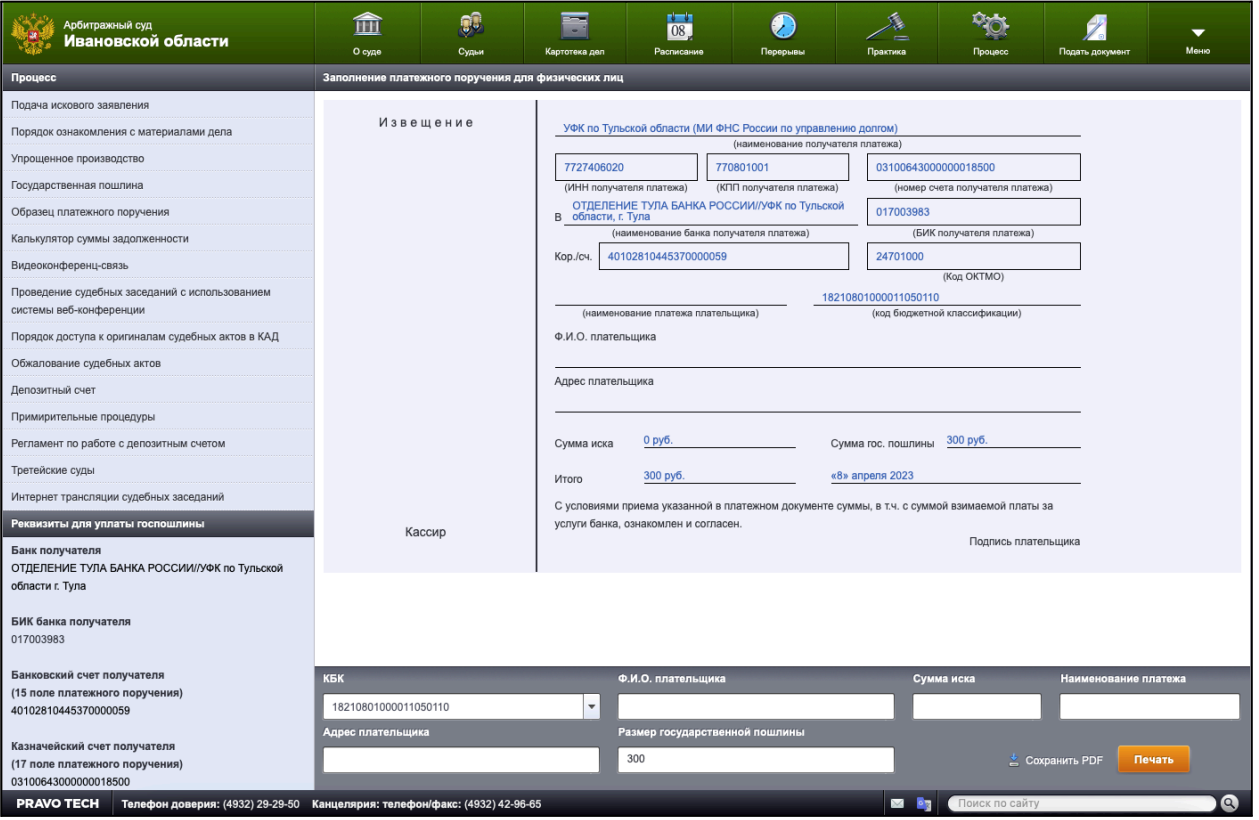

И нажимаем «Заполнить квитанция для оплаты». На следующей странице заполняем поля «Ф.И.О. плательщика» и «Адрес плательщика», сумму иска и наименование платежа можно не указывать.

И сохраняем PDF файл. Теперь у Вас есть заполненное платежное поручение, с которым можно сходить в банк и оплатить его.

Также Вы можете оплатить госпошлину через мобильное приложение или интернет-банк. При оплате таким способом внимательно заполняйте все реквизиты, а лучше копируйте их. Если будет присутствовать поле назначения платежа, то там можно написать: «Оплата государственной пошлины за рассмотрение Арбитражным судом Ивановской области заявление о признании Иванова И.И. банкротом».

Квитанцию об оплате в банке сохраните, ее нужно будет приложить к заявлению. Из интернет-банка квитанцию можно будет скачать.

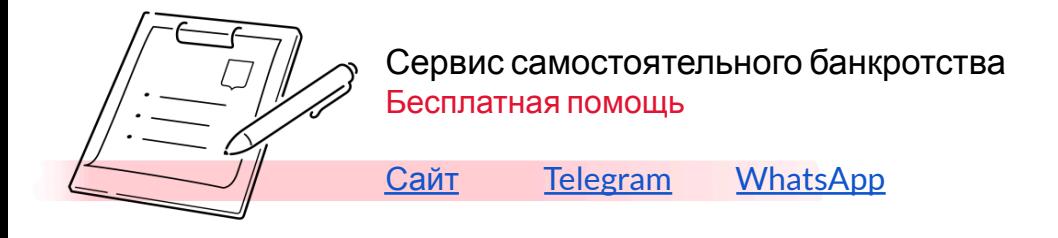

# **Оплата на депозитный счет арбитражного суда.**

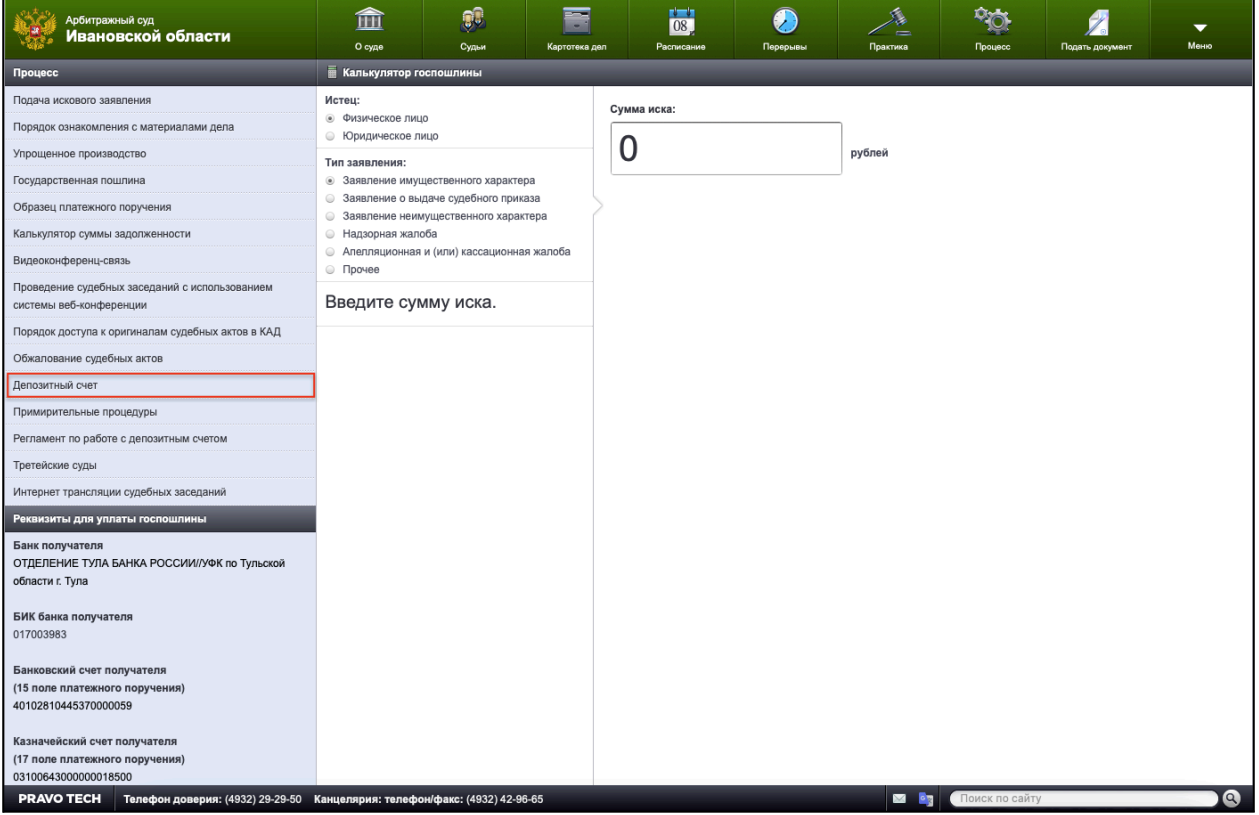

Теперь, когда госпошлина оплачено, нужно внести денежные средства для выплаты вознаграждения финансовому управляющему на депозитный счет арбитражного суда. Для этого вернемся к странице калькулятора госпошлины, на которую попадаем из поисковика.

На странице есть раздел – Депозитный счет, кликаем на него. На следующей странице – «Порядок перечисления средств на депозитный счет» будут приведены коды НПА (коды нормативно правового акта). Убеждаемся, что код НПА, который нас интересует должен быть – 0030 (Денежные средства в порядке исполнения положений Федерального закона от 26 октября 2002 № 127-ФЗ «О несостоятельности (банкротстве)») и переходим на вкладку заполнение платежного поручения.

На странице «Заполнение платежного поручения» заполняем поля: Наименование плательщика, ИНН плательщика, расчетный счет, сумма в рублях (ставим 25000), выбираем из списка код НПА (0030). И сохраняем PDF файл. Назначение платежа мы предлагаем указывать следующее: «Перечисление средств на депозитный счет Арбитражного суда Ивановской области для выплаты вознаграждения финансового управляющего за проведение процедуры банкротства Иванова И.И.»

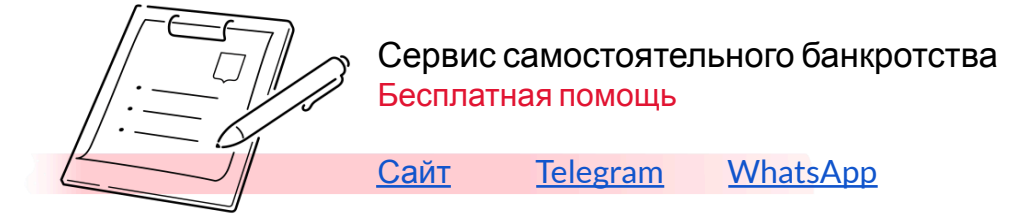

# Оплачиваем в отделении банка или через мобильное приложение (интернет-банк).

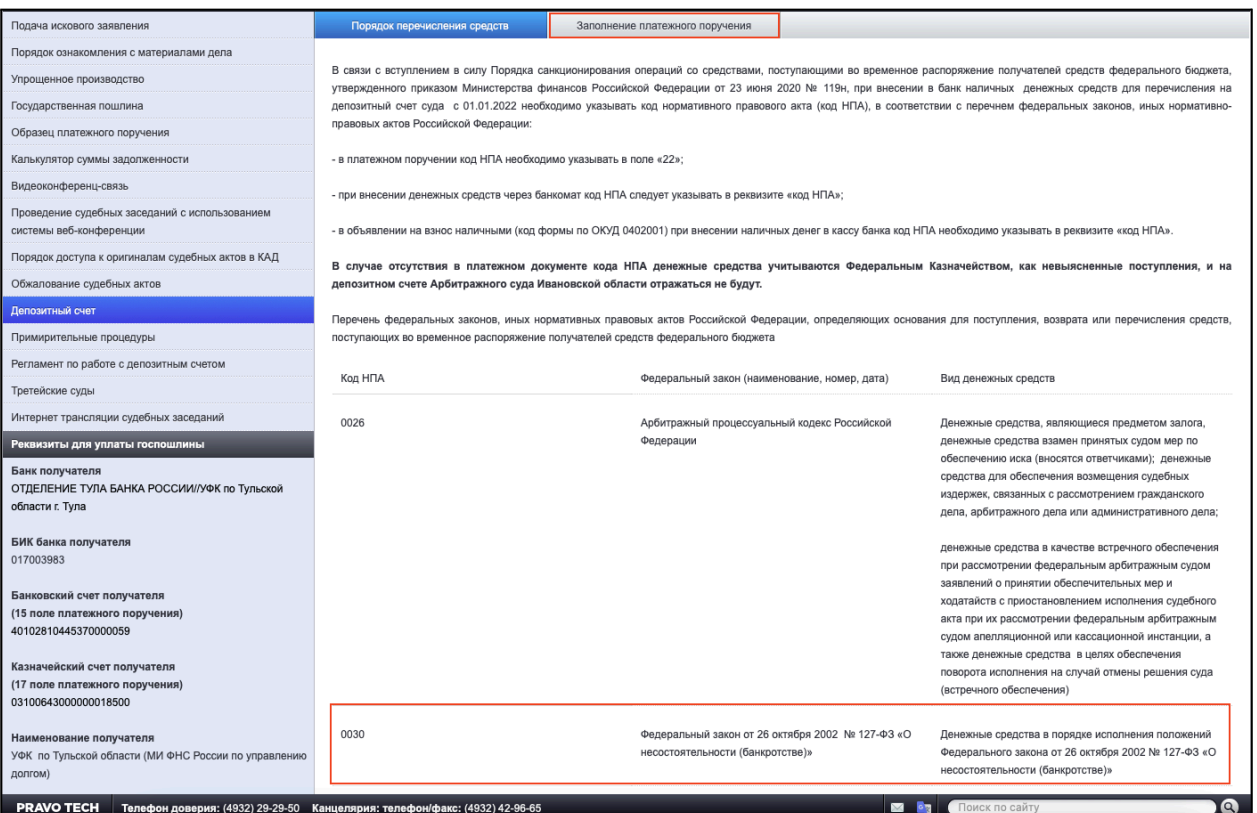

Квитанцию сохраняем или скачиваем, её нужно будет также приложить к заявлению.

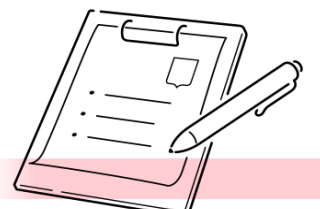

# Сервис самостоятельного банкротства Бесплатная помощь

[Сайт](https://creditcleaner.ru/) [Telegram](https://t.me/DebtReset) [WhatsApp](https://wa.me/message/LK62VRRY6U4XJ1)

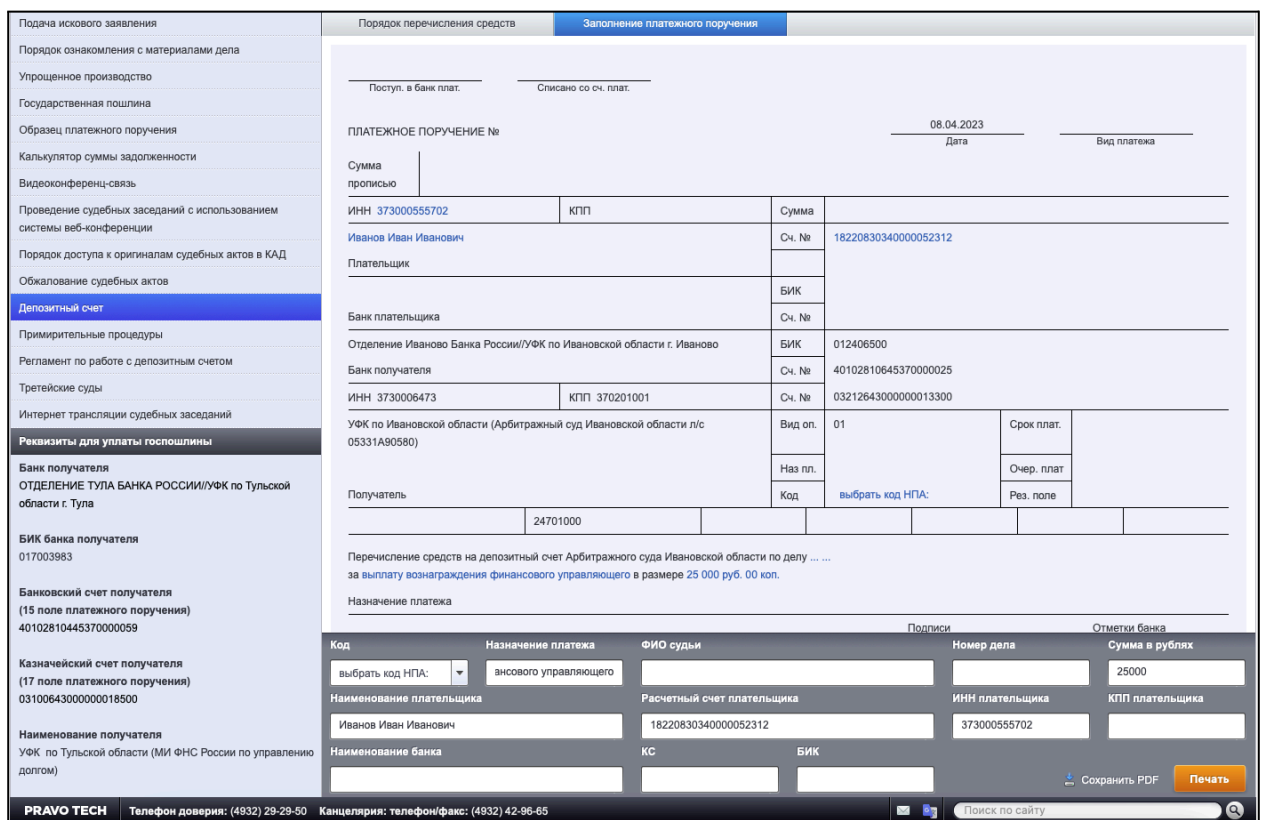

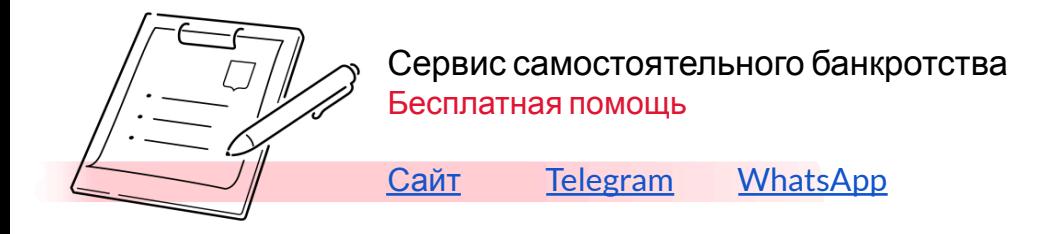

# **Промежуточный чеклист.**

Сверим часы. На текущий момент у Вас уже не должно быть сомнений в своих действиях, Вы окончательно определились приступить к процедуре банкротства и иных выходов для решения своих финансовых проблем не видите.

Из документов у Вас уже должны быть отсканированы или откопированы документы:

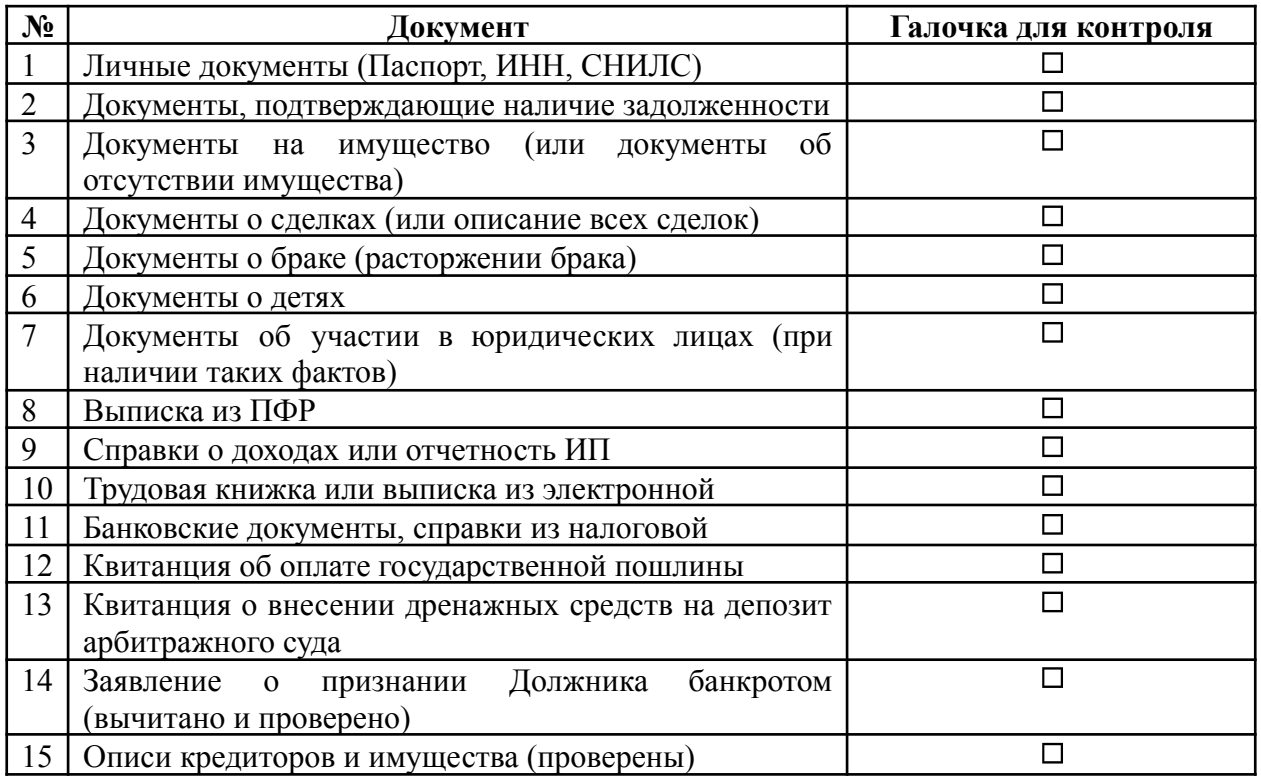

Если все галочки проставлены, и сомнений ни в чем нет, то можно приступать к запуску большого проекта.

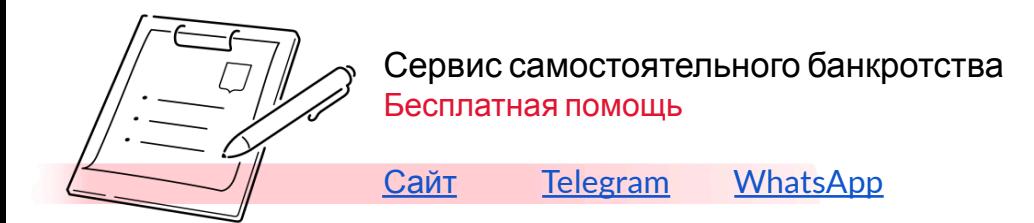

# **Направление кредиторам копии заявления о признании Должника банкротом и подача в суд.**

Заявление о признании Должника банкротам (только п. 14 из чеклиста выше) нужно отправить всем известным кредиторам, которые у Вас также указаны в описи (п. 15).

Вы можете распечатать заявление в количестве Ваших кредиторов, запаковать в конверт и отправить заказным письмом. Квитанции об отправке нужно обязательно сохранить, они потребуются для доказательства извещения кредиторов. Копии квитанций нужно будет приложить к заявлению.

А здесь мы расскажем способ сделать это, не выходя из дома, используя сервис заказное письмо онлайн $^5$ .

Переходим по ссылке и входим в систему через Госуслуги. На открывшейся после авторизации странице нужно выбрать «Новое письмо».

Со следующей странице рассмотрим на конкретном примере, в котором нам поможет Должник Иванов И.И., у которого есть три кредитора: ПАО «Сбербанк», АО «Тинькофф» и налоговая инспекция в лице ОП №2 УФНС России по Ивановской области.

Итак, загружаем скан заявления о признании Должника банкротом и вводим всех кредиторов, добавляя одного за другим.

При вводе кредиторов в поле адрес получатель будет подставляться автоматически.

<sup>5</sup> <http://zakaznoe.pochta.ru/>

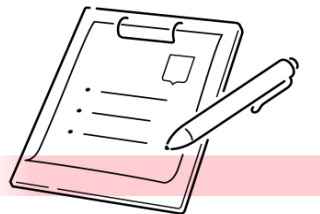

Сервис самостоятельного банкротства Бесплатная помощь

[Сайт](https://creditcleaner.ru/) [Telegram](https://t.me/DebtReset) [WhatsApp](https://wa.me/message/LK62VRRY6U4XJ1)

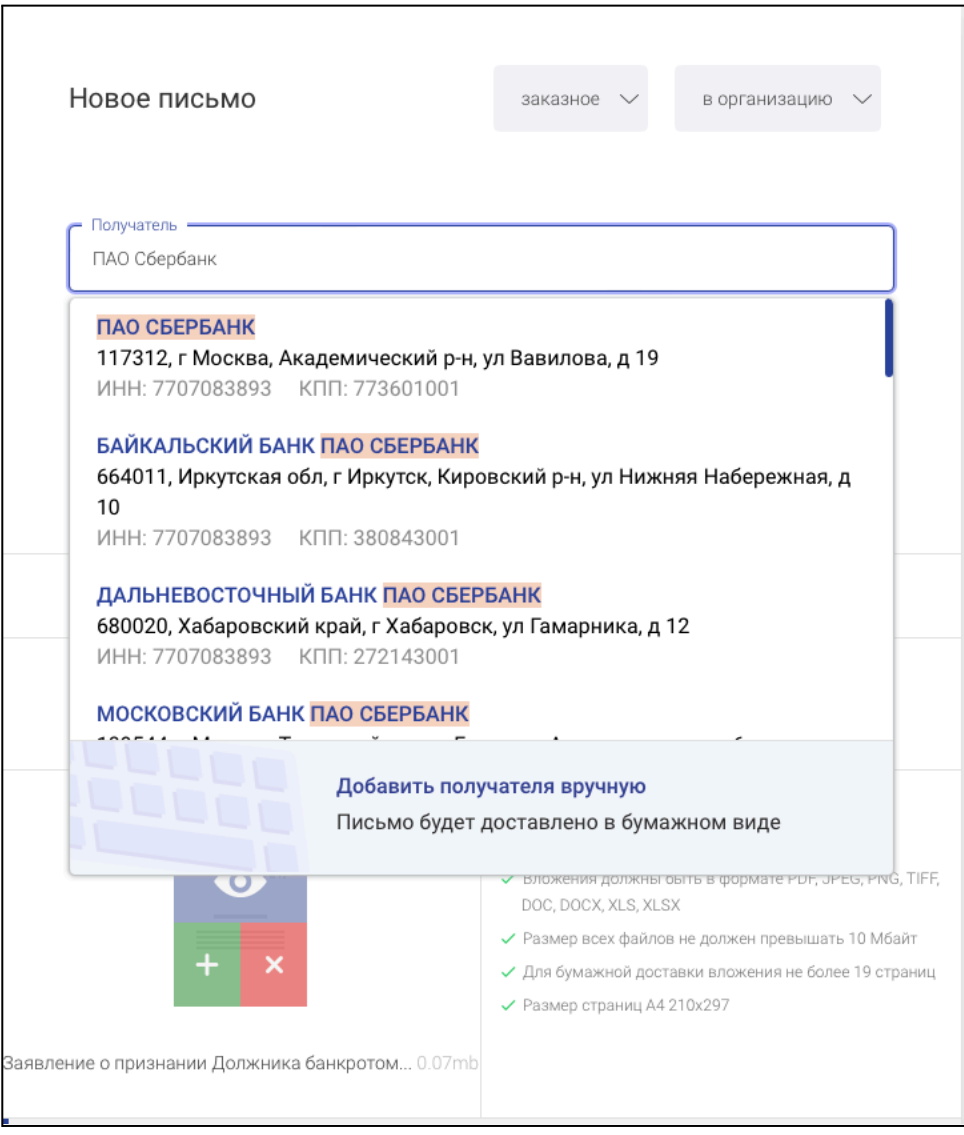

Или при помощи ИНН.

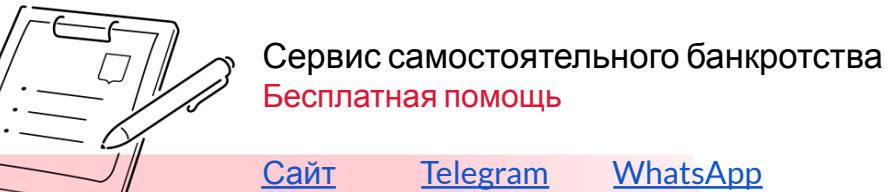

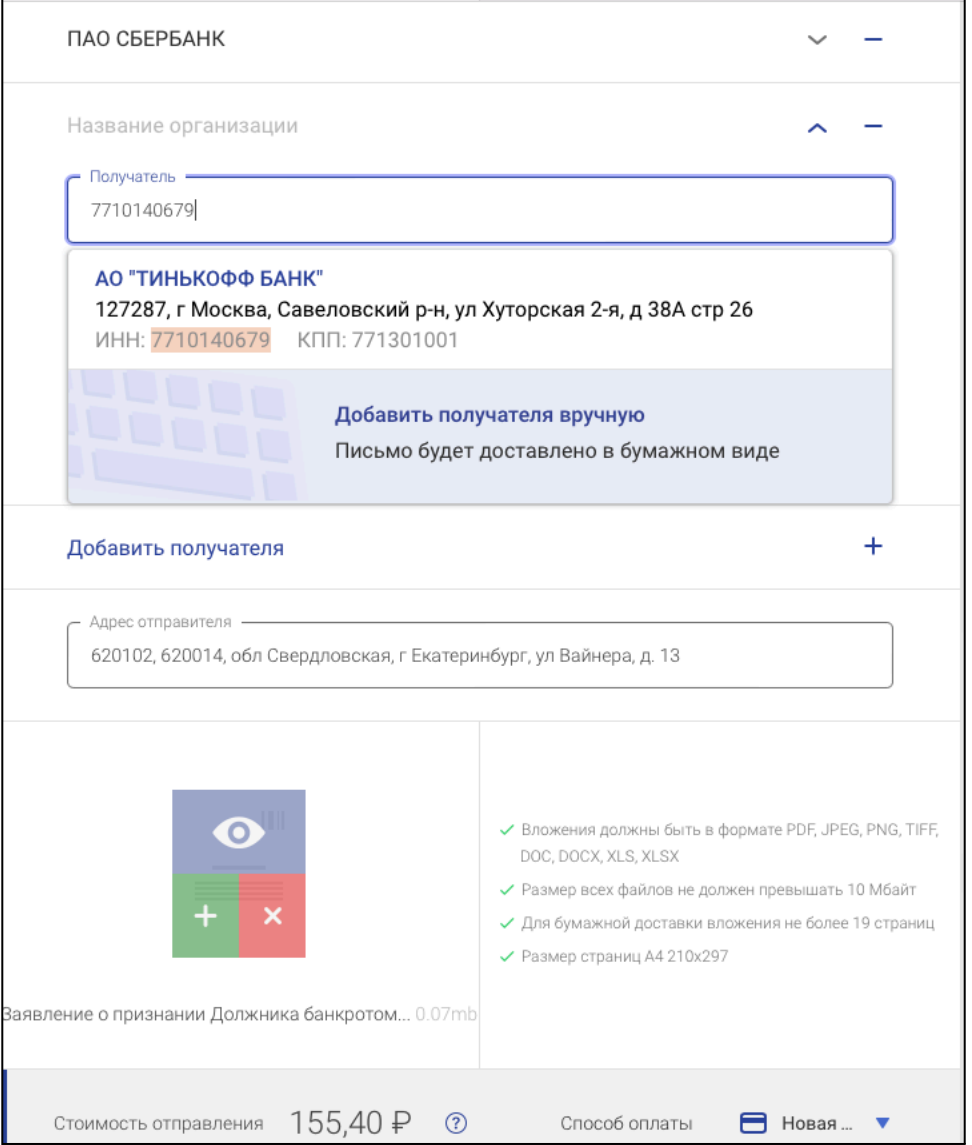

С налоговыми инспекциями как раз ситуация сложнее. Подразделения налоговой службы не всегда есть в базе адресов.

В данном случае можно добавить получателя вручную, указать адрес и продолжить заполнять дальше.

Когда все кредиторы будут указаны жмем оплатить и отправить. Далее вводим банковскую карту и оплачиваем все письма. В нашем случае их три.

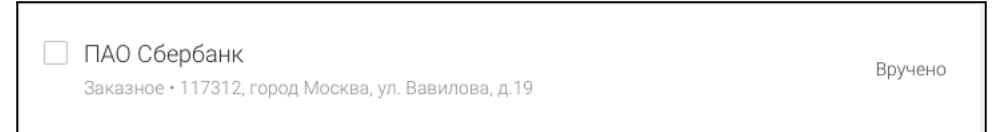

После оплаты в течение нескольких часов сформируется чек и отчет об отправлении.

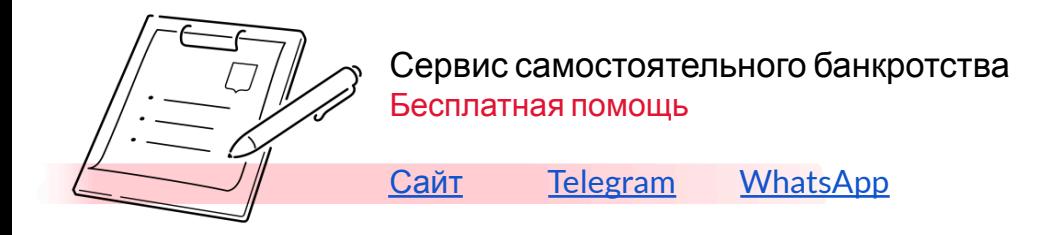

На главной странице переходим в исходящие и находим вкладку с письмом и нажимаем по ней.

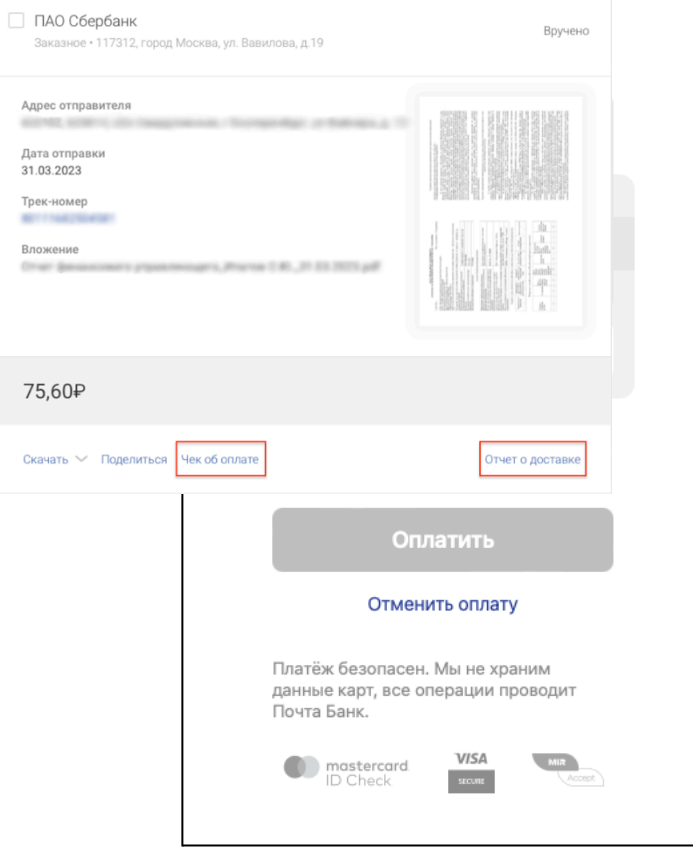

Нам потребуется скачать отчет о доставке и чек об оплате. Кликаем по ссылкам и скачиваем их. И проделываем так с каждым письмом каждому кредитору.

Далее объединяем все файлы в один PDF. Все квитанции об отправке заявления кредиторам готовы.

Обратите внимание, на данном этапе отправлять нужно только само заявление, остальные документы отправлять кредиторам НЕ нужно!

Также мы не рекомендуем использовать данный способ для сбора документов, необходимых для запуска процедуры банкротства. Почта России хоть и подготовила достаточно большое обоснование о том, почему такие письма являются юридически значимыми, однако некоторые государственные органы и банки считают, что письмо должно быть заверено собственноручной подписью, то есть быть оригиналом, а не скан копией. В связи с этим отказывают в предоставлении запрошенных документов. Тем не менее для целей направления кредиторам заявления этот способ достаточно хорош.

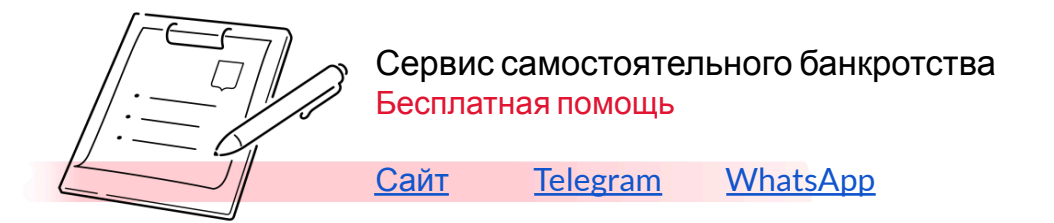

# **Еще раз чеклист.**

Пакет документов на данном этапе выглядит следующим образом.

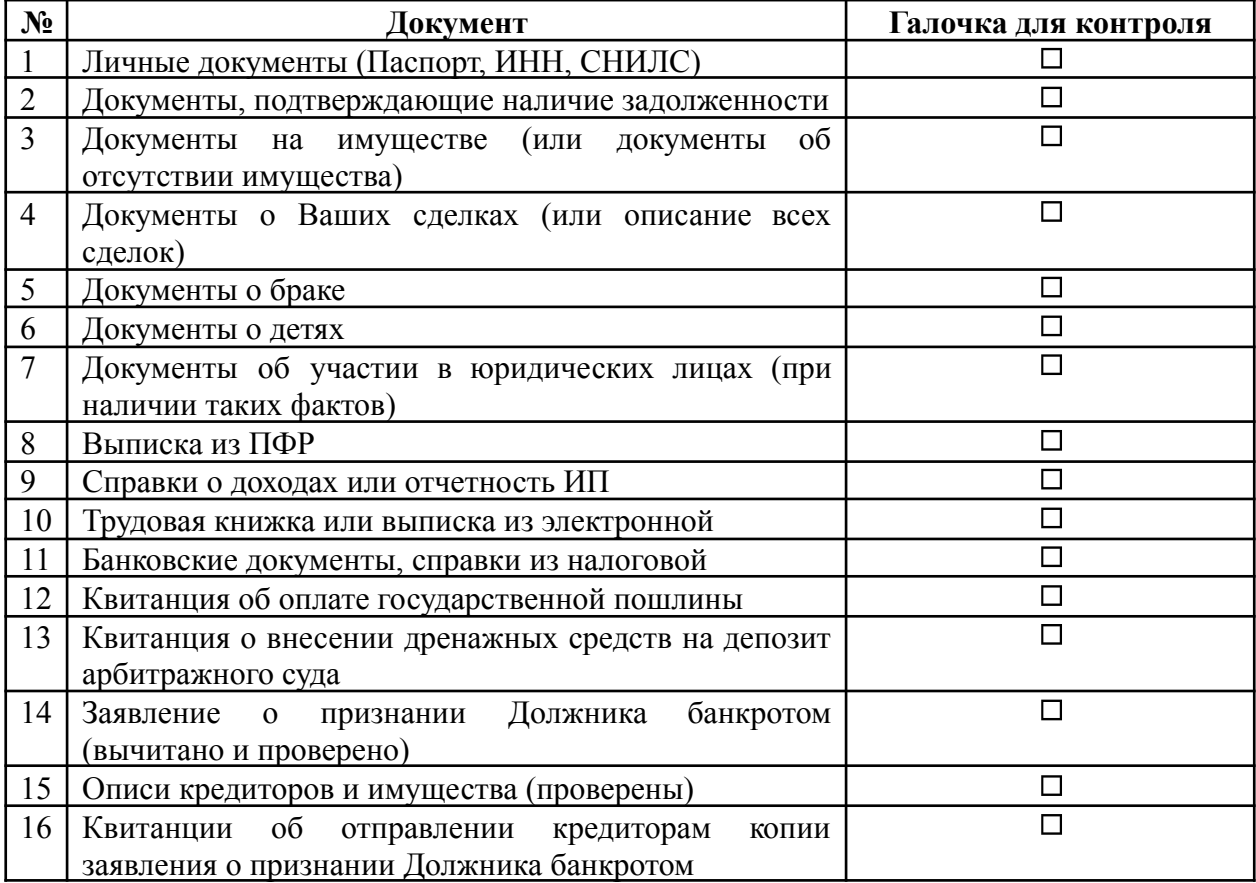

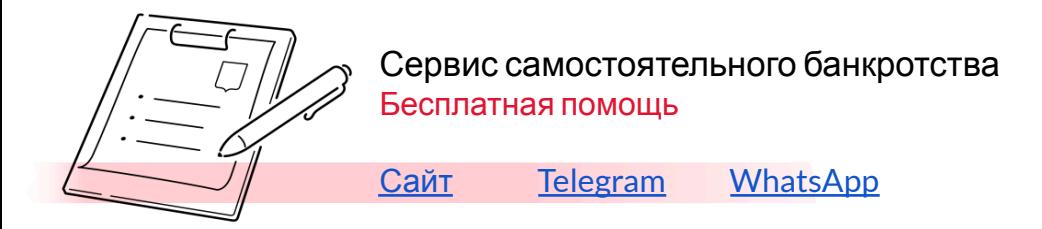

# **Подача документов в арбитражный суд.**

Итак, у Вас полный пакет документов, содержащий 16 позиций, 15 из которых необходимо отправить в суд. Сведения о сделках лежат до нужного времени (если такое вообще наступит).

Вы можете их все распечатать, подписать заявление, заверить копии документов или даже прошить. Также запаковать в конверт и отправить заказным письмом по адресу суда, или сдать в канцелярию суда.

Более предпочтительным способом является подача заявления в электронном виде – не нужно никуда ходить, электронные документы подгружаются в систему. Тем более часть документов у Вас уже в электронном виде.

Данный способ предпочтительнее тем, что финансовому управляющему в последствии будет удобнее ознакомиться с документами и использовать их для подготовки финансового анализа и заключений.

В последствии Вам так или иначе придется столкнуться с этой системой, поскольку это удобной способ отслеживать происходящее в деле о банкротстве, и, при необходимости, подавать дополнительные документы.

Если подавать дополнительные документы необходимости может и не быть, то отследить, на какой стадии находится Ваше дело придется.

В электронном виде документы в арбитражный суд подаются через систему «Мой

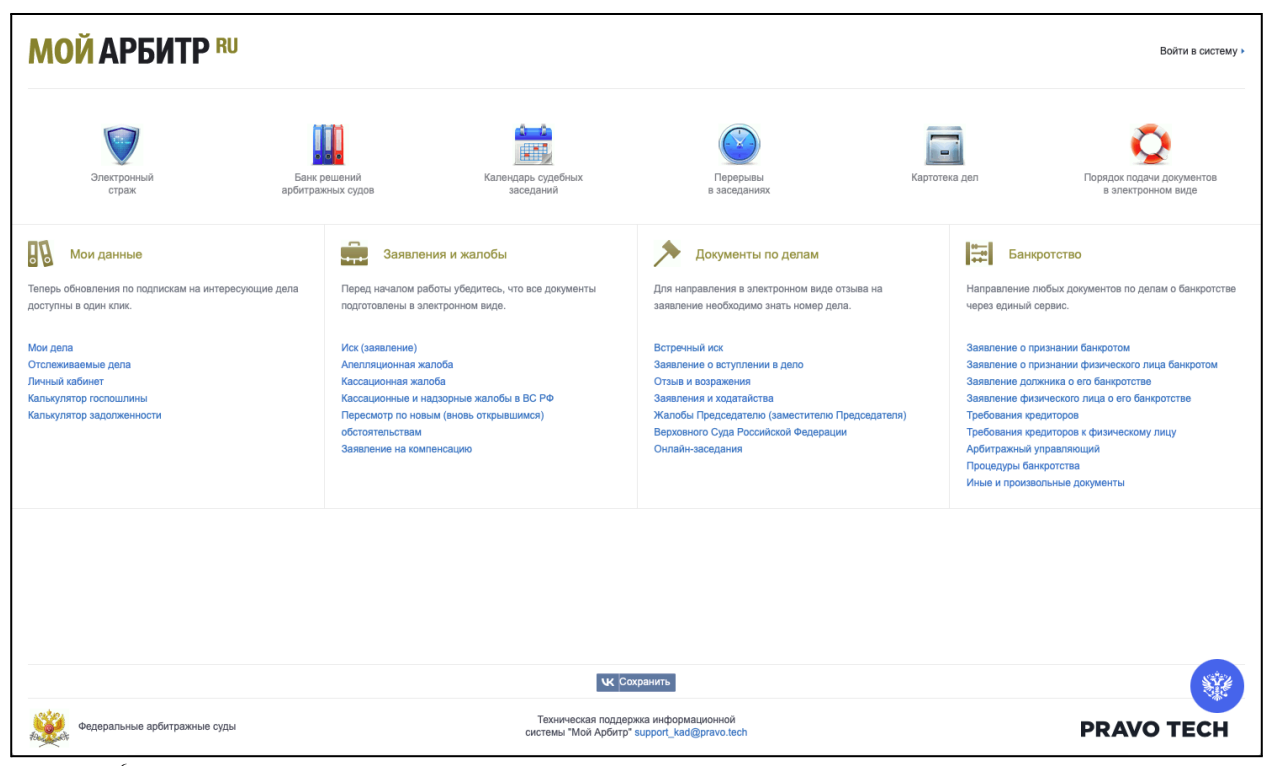

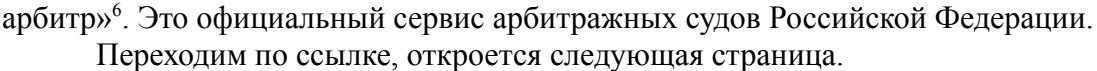

Далее, необходимо пройти авторизацию через Госуслуги. Жмем справа вверху на ссылку Войти в систему, соглашаемся с политикой конфиденциальности и жмем госуслуги.

<sup>6</sup> <https://my.arbitr.ru/>

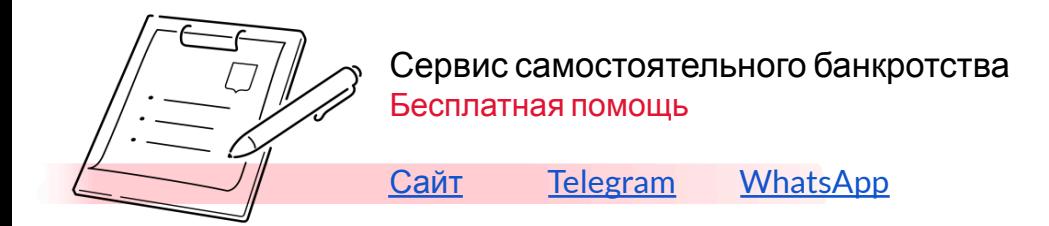

На следующей странице вводим логин и пароль от аккаунта Госуслуг, жмем войти и возвращаемся на предыдущую страницу.

Справа вверху должны быть указаны Ваши ФИО, что будет указывать на то, что Вы успешно авторизовались.

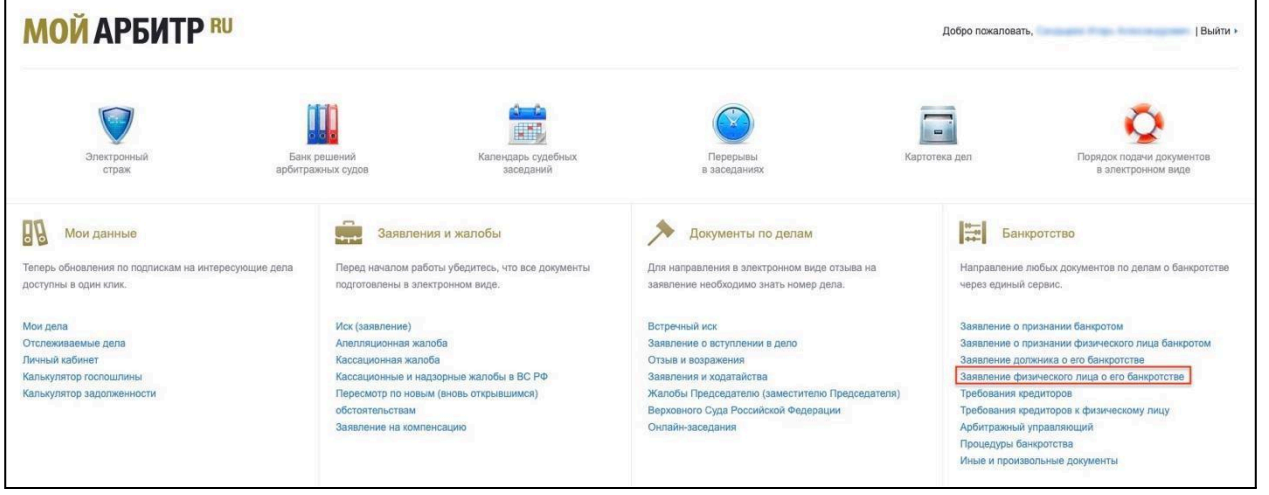

Далее, в разделе Банкротство выбираем «Заявление физического лица о его

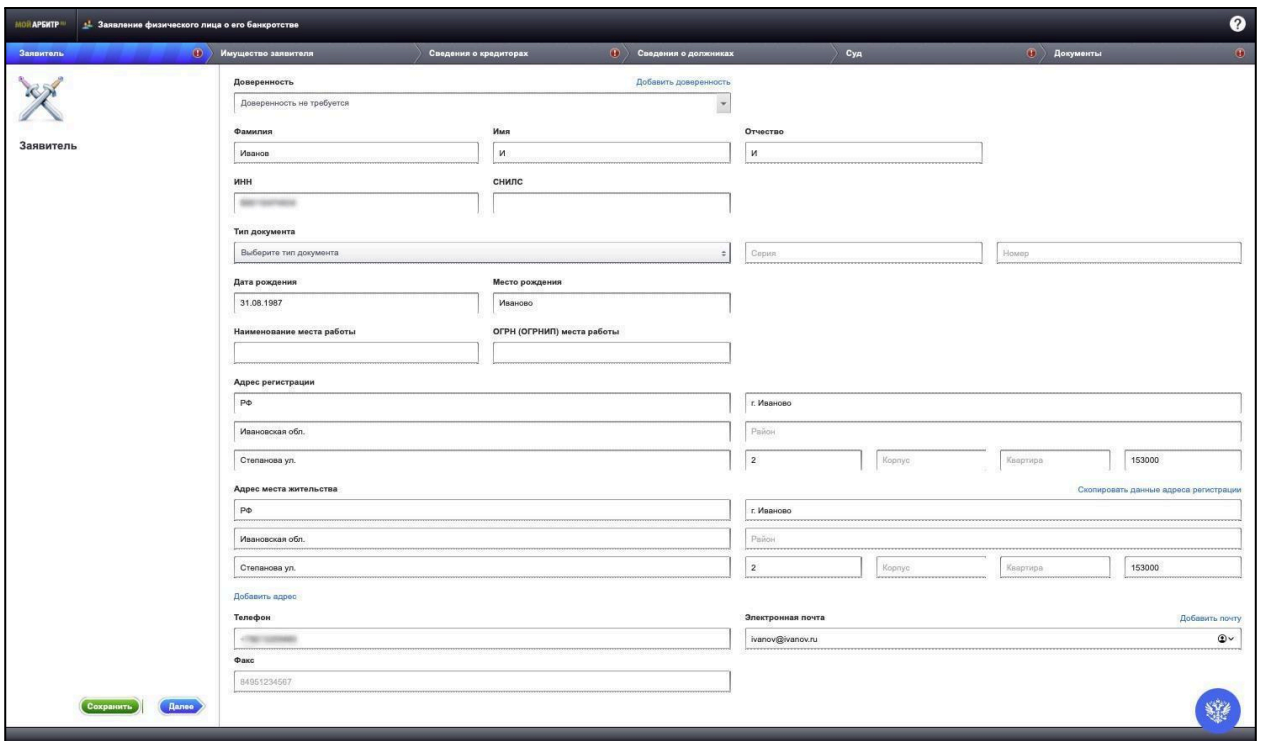

#### банкротстве».

Попадаем на страницу с формой заполнения сведений.

На странице Заявитель заполняем сначала ИНН, возможно, система сможет автоматически установить Ваши данные. Далее, заполняем поля с адресом, телефон и электронную почту. И переходим не следующую вкладку – Имущество заявителя.

Если у Вас нет имущества, то пропускаете и переходите к вкладке Сведения о кредиторах. Если у Вас есть имущество, при желании можете ее заполнить, но данные сведения не являются обязательными. Кроме того, они у Вас уже изложены в описи

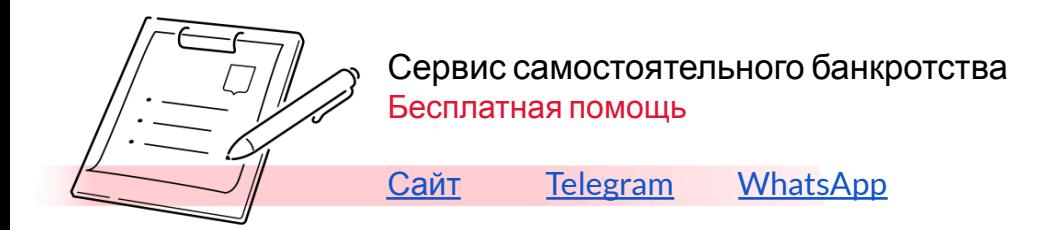

имущества. Заполнение этой формы ни на что не повлияет, судья будет рассматривать Ваше заявление исключительно по тем документам, которые Вы приложите к нему. Если решите заполнять - заполняете произвольно.

На вкладке сведения о кредиторах указываем всех кредиторов. Обязательными полями являются наименование кредитора и адрес.

Вкладку сведения о должниках пропускаем. Здесь имеются ввиду Ваши должники, то есть с кого что-то можно взыскать в Вашу пользу, чтобы потом рассчитаться этими деньгами уже с Вашими кредиторами. Если такие есть, то они будут указаны в описи кредиторов и

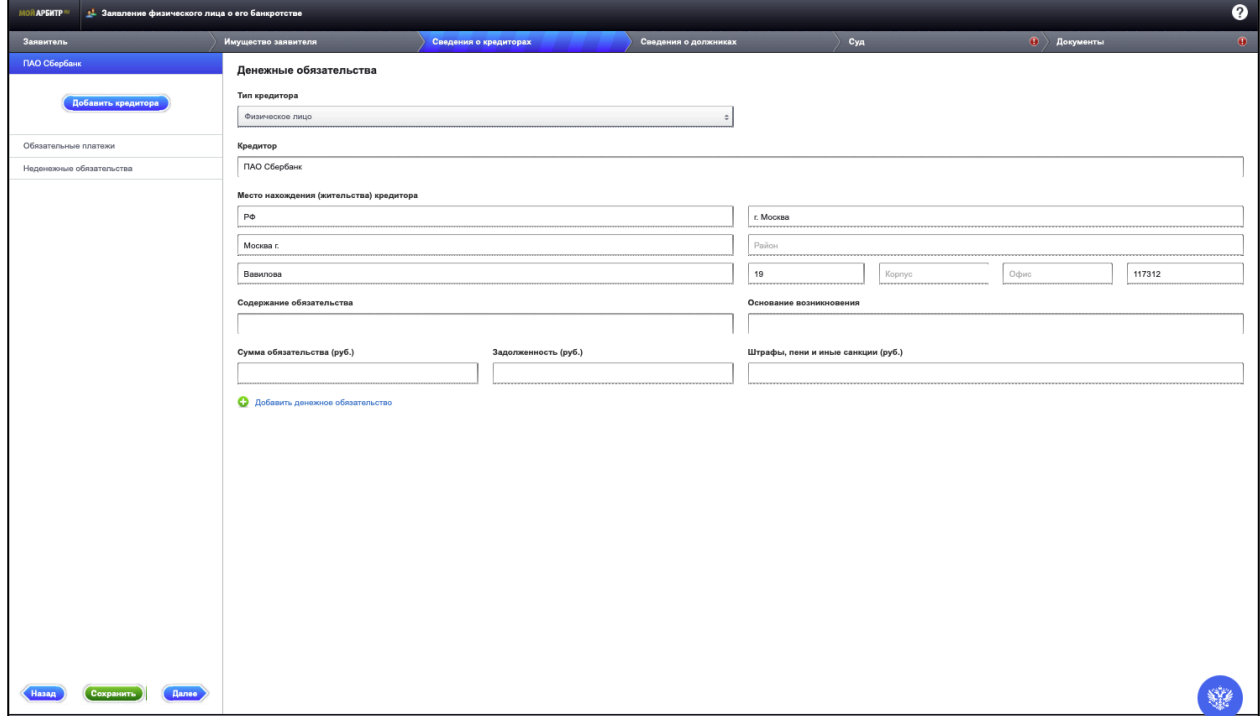

должников.

На вкладке суд просто выбираем арбитражный суд региона, в котором Вы зарегистрированы и переходим на вкладку Документы.

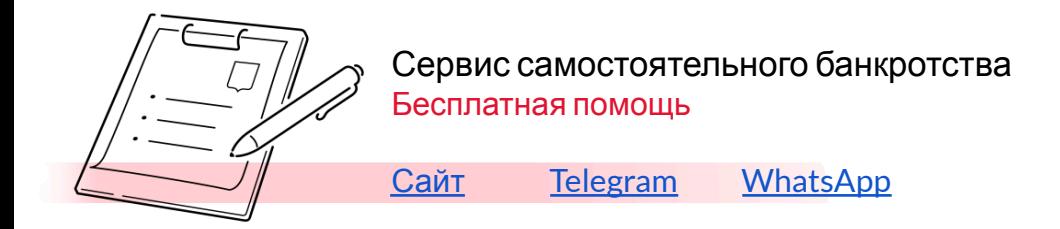

# На вкладке документы есть еще три вкладки: Заявление должника о его банкротстве,

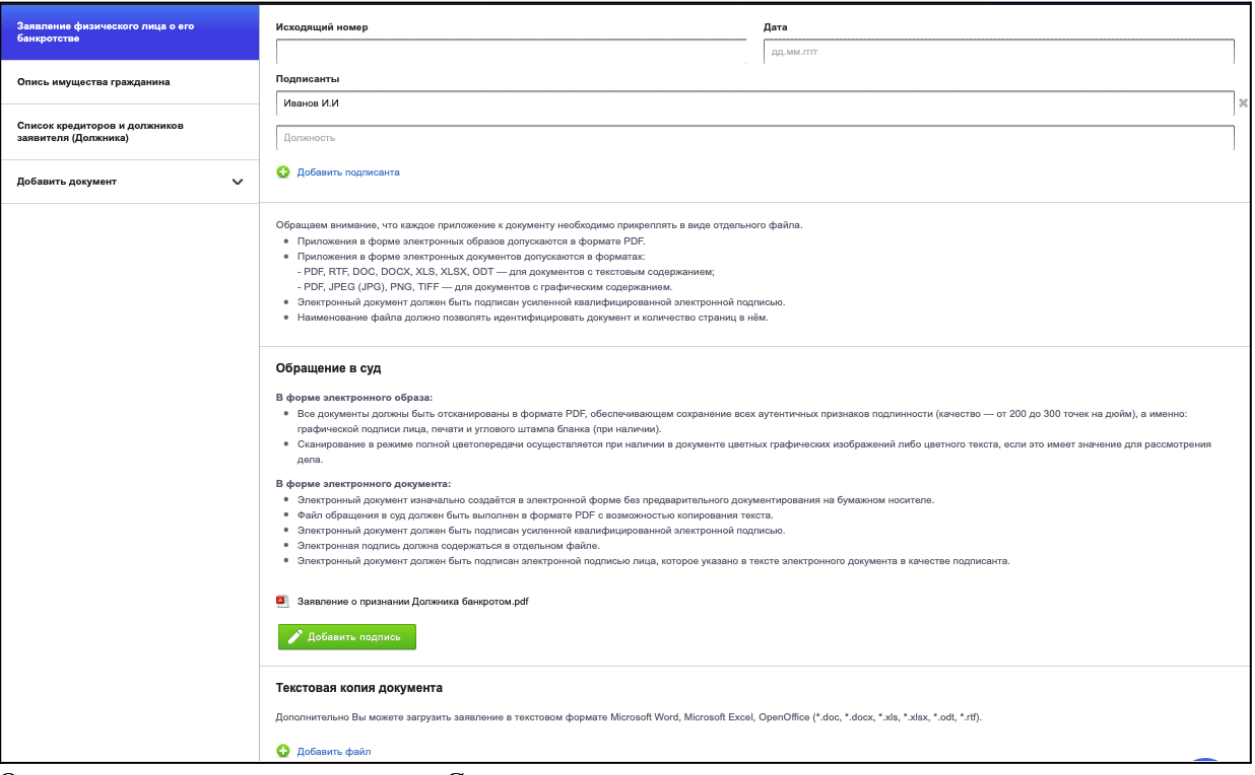

Опись имущества гражданина и Список кредиторов и должников заявителя.

Для каждой вкладки необходимо добавить свой файл. То есть на вкладке Заявление должника о его банкротстве нужно прикрепить само заявление, на вкладке Опись имущества гражданина – Вашу опись, Список кредиторов и должников заявителя – Опись с кредиторами и должниками. Должно получиться так.

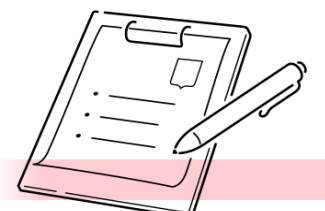

# Сервис самостоятельного банкротства Бесплатная помощь

[Сайт](https://creditcleaner.ru/) [Telegram](https://t.me/DebtReset) [WhatsApp](https://wa.me/message/LK62VRRY6U4XJ1)

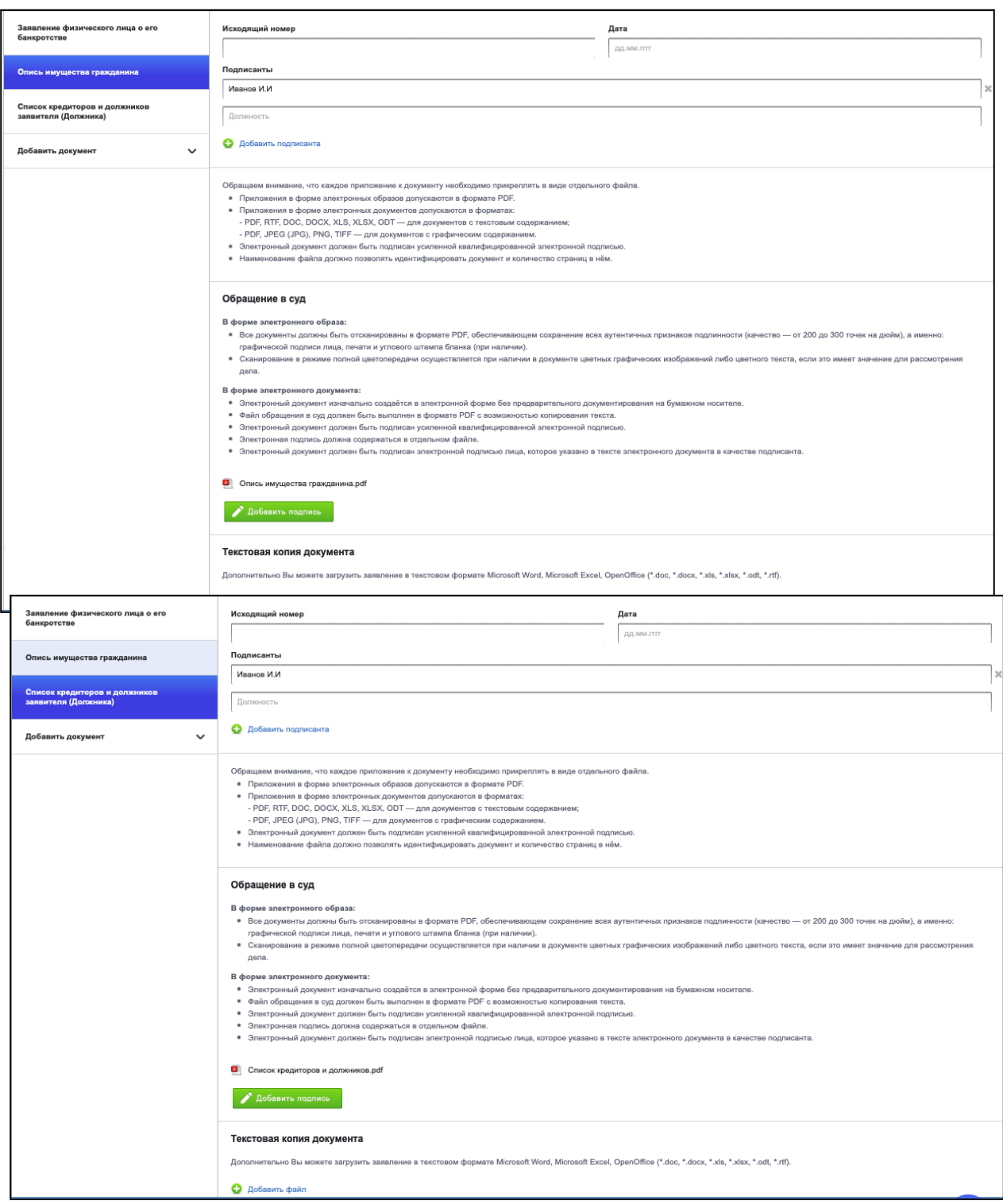

Обязательным полем в каждой вкладе является ФИО. Далее, возвращаемся на вкладку Заявление физического лица о его банкротстве и прикрепляем в приложения все оставшиеся документы. Приложения нужно прикреплять последовательно – файл за файлом.

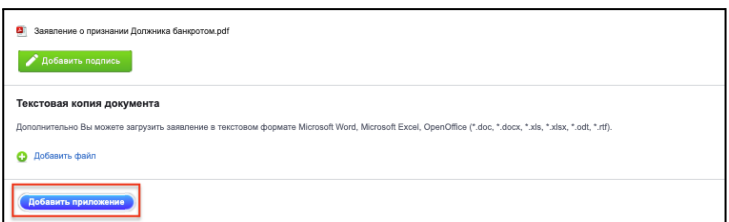

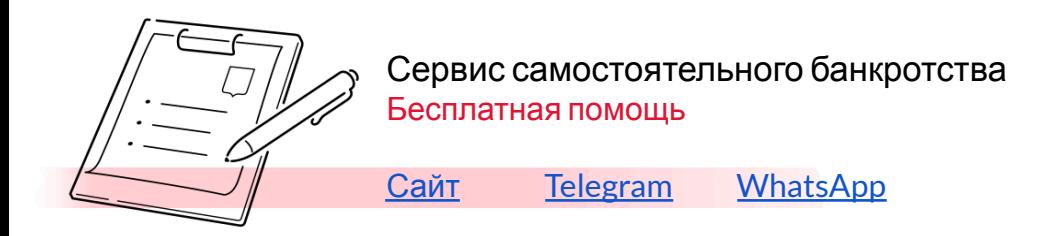

Не обращайте внимания на кнопку добавить подпись. Это для подписи документа электронной цифровой подписью, для большинства документов, подающихся через систему «Мой арбитр», она не является обязательной, в то числе и для Вашего заявления.

Когда все приложения и документы будут подгружены жмем кнопку отправить, далее подтверждаем все данные и всё – документы отправлены в суд. Процесс Вашего банкротства запущен.

Бесплатная помощь и консультация по контактам:

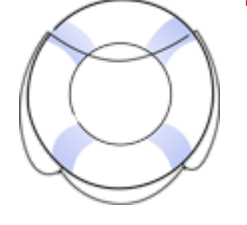

- **[Telegram](https://t.me/DebtReset)** 
	- [WhatsApp](https://wa.me/message/LK62VRRY6U4XJ1)
- [Сайт](https://creditcleaner.ru/)
	- Форма для генерации [документов](https://creditcleaner.ru/form.html)